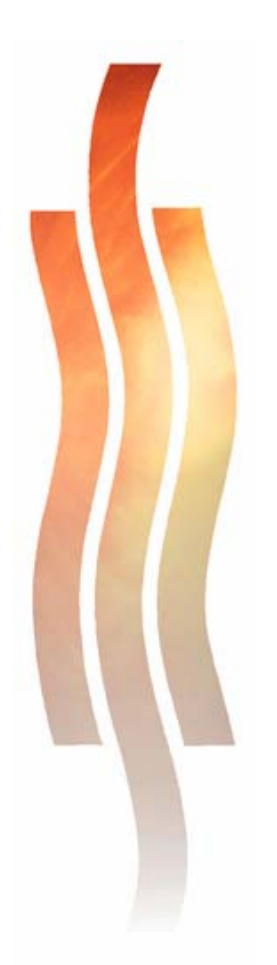

# **AUTON VARAOSAMYYJIEN TIETOTEKNIIKKAKOULUTUS**

**Janne Pikkarainen** 

**Kehittämishankeraportti Toukokuu 2007**

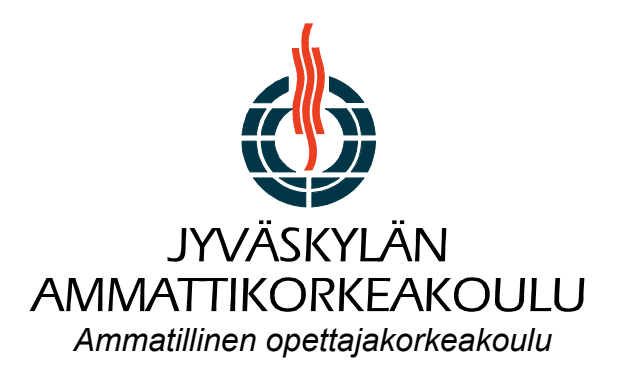

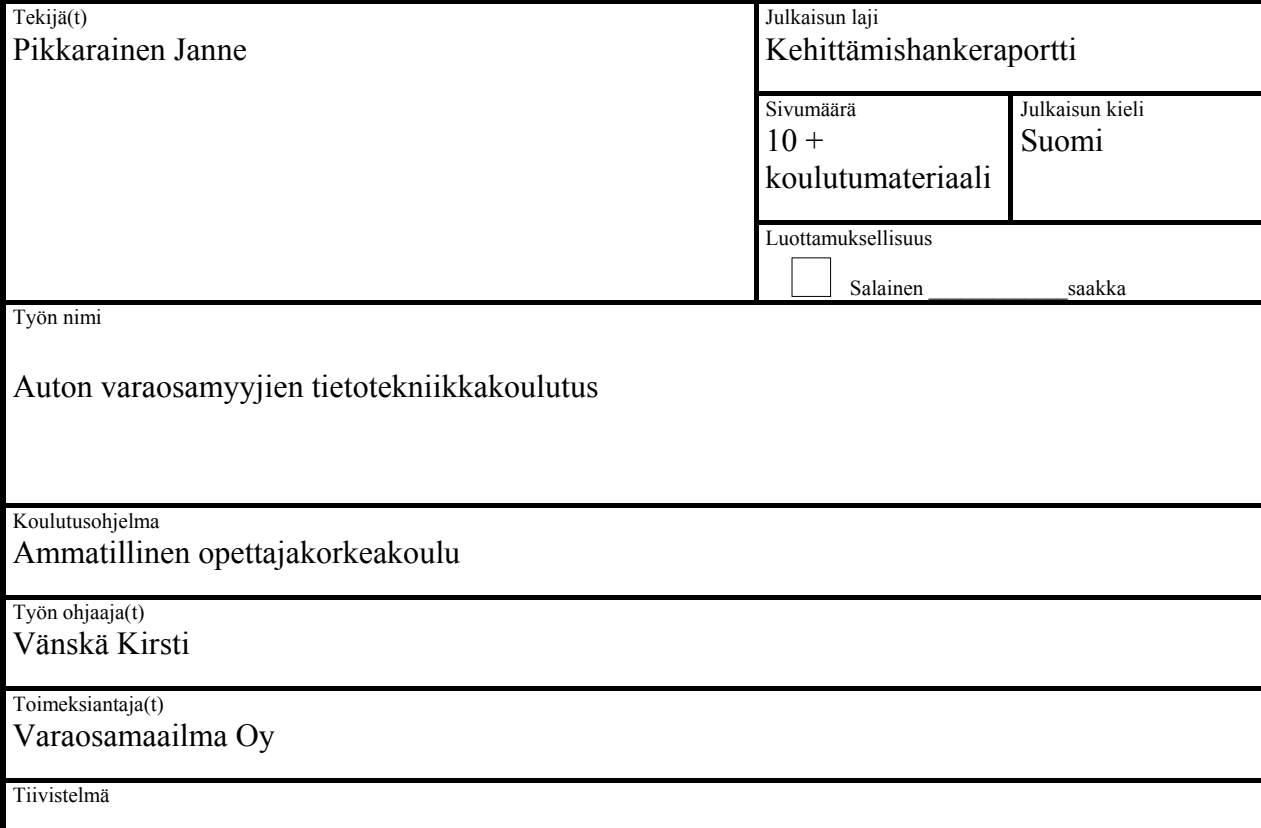

 $\mathcal{L}_\text{max}$  and  $\mathcal{L}_\text{max}$  are the set of the set of the set of the set of the set of the set of the set of the set of the set of the set of the set of the set of the set of the set of the set of the set of the set o

Kehittämistehtäväni tavoitteena oli kehittää auton varaosakaupan myyjien perustietotekniikan taitoja sekä syventää heidän osaamistaan myynnin apuna käytettävien ohjelmistojen osalta. Nykypäivänä myyjät joutuvat kohtaamaan koko ajan uusia haasteita lisääntyvän tietotekniikan käytön vuoksi, jolloin heillä täytyy olla ajan tasalla olevaa tietoa käytössä olevista tietojärjestelmistä sekä niiden käyttömahdollisuuksista. Lisäksi työnteon tuloksellisuus, että työntekijän kokema työn mielekkyys on paljolti siitä kiinni kuinka työntekijä hallitsee tietotekniikan omassa työssään.

Kehittämistehtävä toteutui kahden päivän mittaisena koulutuksena. Tämä oli osa RastorCollegen varaosamyyjille toteuttamaa ammattitutkintoa, jonka sisältö räätälöitiin Varaosamaailman myyjien koulutustarpeiden mukaan . Lisäksi kehittämistehtävässä käsitellään tietotekniikan osaamisen ja koulutuksen tärkeyttä yrityksessä sekä koulutuksen mukanaan tuomia hyötyjä niin yritykselle kuin henkilökunnallekin.

Avainsanat (asiasanat) Tietotekniikkakoulutus

Muut tiedot

 $\mathcal{L}_\text{max}$  and  $\mathcal{L}_\text{max}$  are the set of the set of the set of the set of the set of the set of the set of the set of the set of the set of the set of the set of the set of the set of the set of the set of the set o

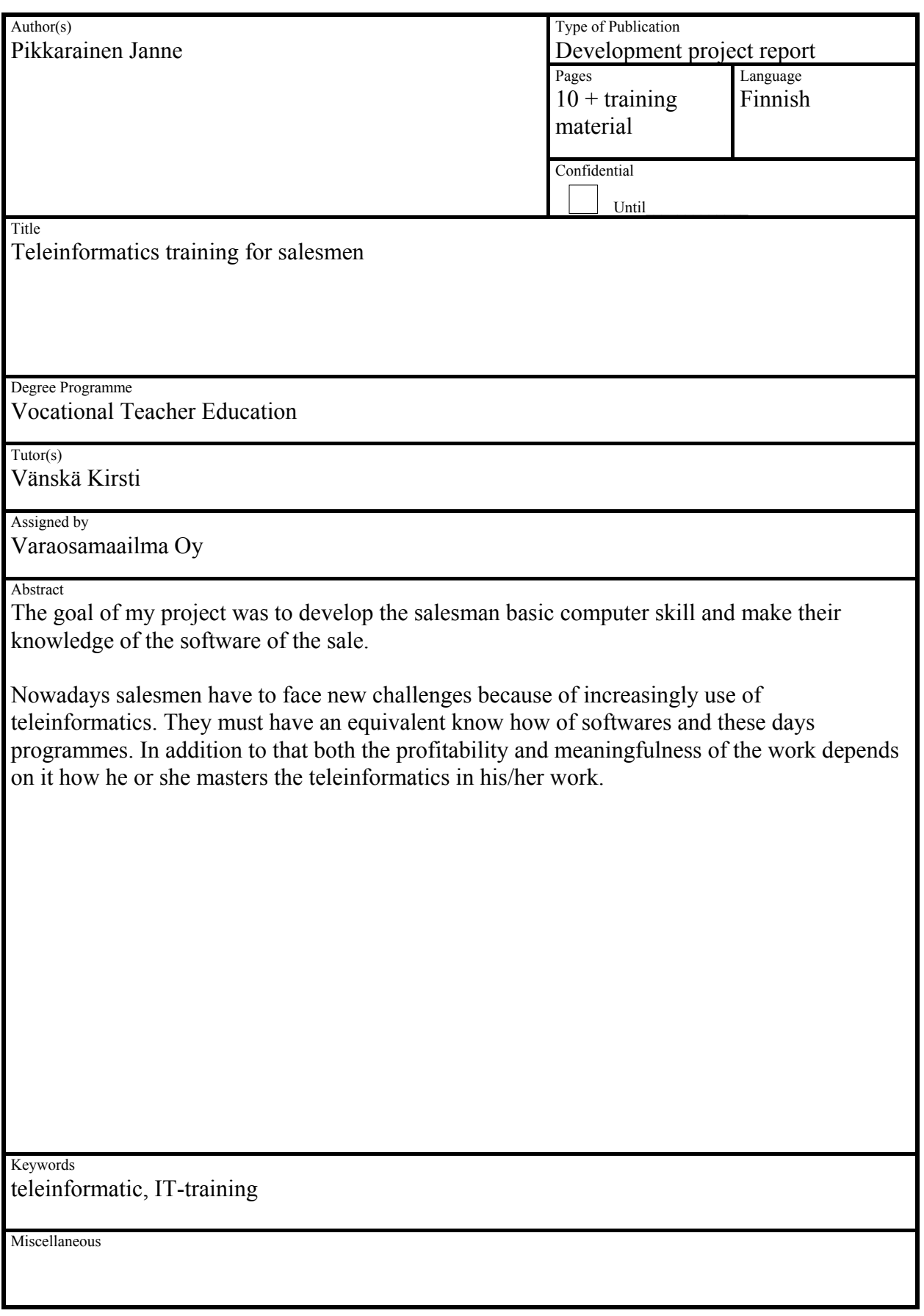

# **SISÄLLYSLUETTELO**

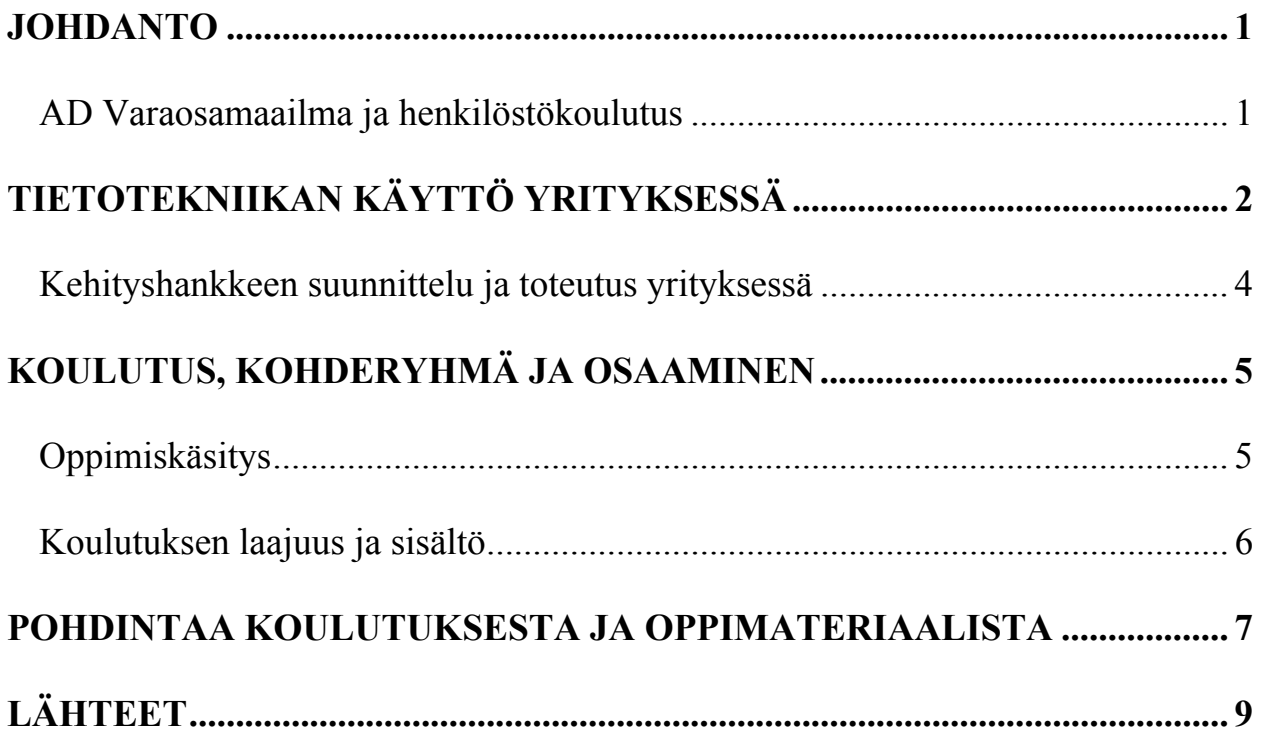

#### **JOHDANTO**

Nykypäivänä tietotekniikka on mahdollistanut yrityksille aivan uudenlaisia mahdollisuuksia tehdä entisiä työtehtäviä helpommin ja nopeammin. Auton varaosakaupan myyntiorganisaatiolle tietotekniikan avulla voidaan taata mm. helppo ja nopea tietojen saatavuus, yhä suurempien tuotemassojen käsittely, kilpailukyvyn ja asiakaspalvelun parantuminen sekä myyjien motivaation, että työn mielekkyyden kasvu. Tietotekniikan avulla pystytään suoriutumaan entisistä tehtävistä entistä nopeammin ja tuottamaan asiakkaille parempaa palvelua, joka perustuu suurelta osalta myyntijärjestelmien sujuvaan käyttöön ja ajan tasalla olevaan tietoon. Jotta näitä tietotekniikan uusia mahdollisuuksia sitten osattaisiin käyttää tehokkaasti ja oikein, tulee varaosamyyjien olla hyvin tietoisia siitä mitä myynnin apuvälineitä heillä on käytössään ja miten näitä välineitä tulisi käyttää. Lisäksi heidän on pystyttävä suoriutumaan itsenäisesti tekniikan mukanaan tuomista ongelmatilanteista. Hyvin suunnitellut ja toteutetut tietotekniset ratkaisut yrityksessä voivat parantaa yrityksen kannattavuutta sekä tuoda kilpailuetua muihin kilpailijoihin nähden.

#### **AD Varaosamaailma ja henkilöstökoulutus**

AD VaraosaMaailma -myymälät tarjoavat autoilijalle kattavan sekä laadukkaan varaosa- ja tarvikevalikoiman. Myymälöitä on ympäri Suomen yhteensä kolmetoista kappaletta, joista kaksitoista toimii AD VaraosaMaailma nimikkeellä. Jokaisen myymälän yhteydessä toimii myös AD-autokorjaamo. Kuopiossa AD VaraosaMaailman lisäksi toimii Puijon Varaosa –myymälä. Henkilöstöä Varaosamaailmassa on noin 140 ja se on Broman Group Oy:n tytäryhtiö. Broman Groupin liikevaihto on noin 100 miljoonaa euroa.

Kehittämistehtäväni aihe on AD Varaosamaailman varaosamyyjien perustietotekniikantaitojen kehittäminen sekä työssä käytettävien ohjelmistojen syvällisempi osaaminen. Kehittämistehtävä sisältää kahden päivän koulutuksen sekä siihen liittyvät suunnittelutehtävät ja osaamistason kartoitukset. Varaosamyyjät olivat aloittaneet opintonsa jo aiemmin RastorCollegen järjestämässä monimuotokoulutuksessa johon kuului yhtenä osa-alueena myös tietotekniikan

opintoja. Otin hankkeen heti tehtäväkseni kun kävi ilmi, että sen voi toteuttaa myös yrityksemme sisäisenä koulutuksena. Tässä etuina oli se, että kouluttajana minulla oli näkemystä myyjien tietotekniikan osaamisen tasosta sekä heidän työssään käyttämistä ohjelmistoista.

Koulutus toteutettiin kahden päivän mittaisena. Koulutus tapahtui normaali luokkatilassa Broman Groupin koulutustiloissa jossa jokaiselle oppijalle oli varattu käyttöön oma tietokone. Lähtökohta koulutukselle oli se, että jokainen voi seurata opetusta ja tehdä annettuja tehtäviä itsenäisesti tietokoneella. Osa koulutuksen osa-alueista käytiin läpi kouluttajavetoisesti jolloin kouluttaja näytti videotykillä ohjelmien ominaisuuksia ja samalla opiskelijat pystyivät niitä myös itse kokeilemaan. Osa koulutuksesta tapahtui taas annettujen tehtävien pohjalta. Tällöin aiheesta käytiin alkuun perusteita läpi. Opetuksesta sai vinkkejä tulevien tehtävien suorittamiseen, ja tämän jälkeen opiskelijoille jaettiin varsinaiset tehtävät, jotka he saivat itsenäisesti tehdä. Ryhmän tietotekniikan osaamisen tasossa oli eroja, kuten oli odotettavissakin. Tätä tasapainottamaan olin laatinut vaativampia tehtäviä edistyneimmille.

Koulutuksessa käytettyä opetusmateriaalia on käytetty myöhemmin myös Broman Groupin hallinnon henkilöstön koulutuksessa. Opetusmateriaalit ovat liitteenä tässä dokumentissa.

# **TIETOTEKNIIKAN KÄYTTÖ YRITYKSESSÄ**

#### Onko tietotekniikan kehittämisestä käytännön hyötyä?

Lähtökohtana tietotekniikkainvestoinneille on aina yrityksen tarpeet. Tarpeiden selvittämiseksi täytyy olla syvällistä tietoa jo käytössä olevista tietotekniikan ratkaisuista yrityksessä. On myös ymmärrettävä täysin yrityksen päivittäiset rutiinit ja niihin käytettävä työpanos. Tältä pohjalta voidaan alkaa miettiä mahdollisia alueita, joille voitaisiin tuoda suoranaista kustannussäästöä tai välillistä säästöä tietotekniikan avulla työpanoksen määrään. Yritystoiminta koostuu useista eri osa-alueista, toiminnoista ja prosesseista(kuva seuraavalla sivulla). Näissä tietotekniikkaa voidaan hyödyntää monin eri tavoin, mutta pelkkä tietotekniikan kehittäminen ei aina riitä. Onnistuminen vaatii myös opittujen toimintatapojen uudistamista, uuden oppimista sekä liiketoimintaprosessien kehittämistä. (Tietoyhteiskunnan kehittämiskeskus ry 2004, www.tieke.fi julkaiset, oppaat yrityksille)

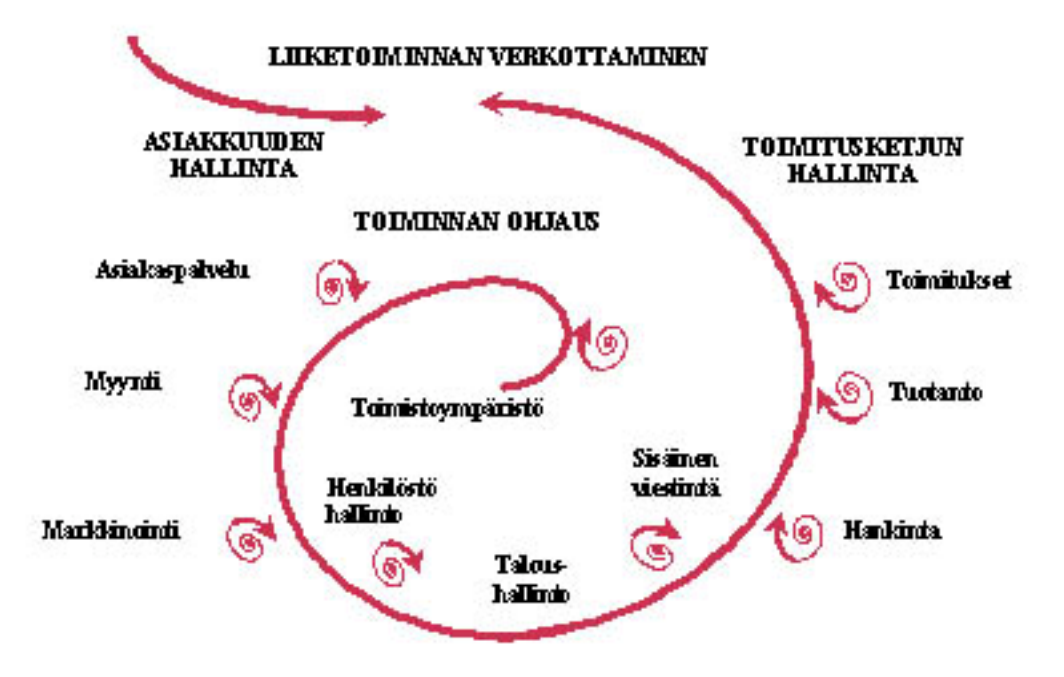

KUVIO Liiketoiminnan verkottaminen(Tietoyhteiskunnan kehittämiskeskus ry 2004, www.tieke.fi julkaiset, oppaat yrityksille)

Tärkeä asia tietotekniikkaa kehitettäessä on myös se, että huomioidaan muiden toimijoiden, kuten asiakkaiden ja tavarantoimittajien näkökulma. Nykyisin tietotekniikkajärjestelmiä eri toimijoiden välillä kehitetään samaan suuntaan niin, että ne "ymmärtävät" paremmin toisiaan. Kuluttaja voi monesti tehdä tilauksen/oston suoraan jälleenmyyjän myyntijärjestelmään ja vastaavasti jälleenmyyjä voi toimittaa omat tavaratilauksensa omasta järjestelmästään suoraan eri tukkureiden tai maahantuojien myyntijärjestelmiin. Jotta järjestelmäintegroinnit saadaan toteutettua niin, että ne palvelevat jokaista osapuolta, tulee nämä suunnitella huolella ja yhteistyötä tehden. (Tietoyhteiskunnan kehittämiskeskus ry 2004, www.tieke.fi julkaiset, oppaat yrityksille)

Yritysten välisessä kaupankäynnissä tietoa kulkee jo paljon sähköisessä muodossa. Sähköinen viestintä on paljon nopeampaa ja säästää työntekijöiden aikaa. Tästä johtuen paineet järjestelmien vastaavuuden kehittämiseen ovat kasvaneet. Kuluttajakaupassa painoarvo on enemmänkin yrityksen näkyvyyden lisäämisessä sähköisten medioiden kautta sekä verkossa olevien palvelujen tarjonnassa. Nykyisin asiakkaan ensimmäinen kontakti yritykseen tapahtuu usein internetin kautta, joten on erityisen tärkeää, että yritys pystyy luomaan mahdollisimman positiivisen kuvan toiminnastaan ja palveluistaan verkossa. (Tietoyhteiskunnan kehittämiskeskus ry 2004, www.tieke.fi julkaiset, oppaat yrityksille)

#### **Kehityshankkeen suunnittelu ja toteutus yrityksessä**

Tietotekniikkauudistusten ja tehokkaamman tietotekniikan hyödyntämisen huolellinen suunnittelu takaa tukevamman pohjan onnistuneelle toteutukselle. Ensisijainen asia on yrityksen tarpeiden miettiminen ja visio siitä, mihin suuntaan yritystä halutaan viedä. Kehittäjällä täytyy olla selvä visio siitä, mitä tavoitteita halutaan saavuttaa, ja vasta sen jälkeen aletaan miettiä, miten tietotekniikkaa voidaan hyödyntää tavoitteiden saavuttamiseksi. (Tietoyhteiskunnan kehittämiskeskus ry 2004, www.tieke.fi julkaiset, oppaat yrityksille)

Suunnittelun laatimisen lähtökohtana kannattaa pitää oman liiketoiminnan analysointia. Yrityksen tulee tunnistaa omat vahvuutensa ja kilpailuetunsa muihin kilpailijoihin nähden. Yrityksen tulee myös analysoida realistisesti sitä missä ollaan hyviä, ja missä on kehittämisen varaa. Hinta ei ole aina ainoa kriteeri, joka parantaa tai huonontaa kilpailukykyä. Kilpailuetuna voi olla myös tuotteiden tai palveluiden laatu, asiantuntemus, asiakaspalvelu ja lisäpalvelut jne. Pelkkä tietotekniikan käyttö tuskin lisää yrityksen kilpailuetua. On osattava myös suunnitella ja toteuttaa sekä kohdentaa tietotekniikan käyttö oikein omiin liiketoimintaprosesseihin. (http://ktm.fi/puheet johdon puheet, arkisto, 2004, tammikuu, avauspuheenvuoro TIMEseminaarikiertueella)

Hyvin tehdyn suunnitelman avulla voidaan edetä kehityksessä järjestelmällisesti ja havaita ajoissa mahdollisia tulevia ongelmia. Kun suunnitelma tehdään ennakoiden, vältytään monesti turhilta hätäratkaisuilta jotka eivät välttämättä pitkässä juoksussa palvele yritystä kokonaisuuden kannalta kuten pitäisi. (http://ktm.fi/puheet johdon puheet, arkisto, 2004, tammikuu, avauspuheenvuoro TIME-seminaarikiertueella)

Henkilöstön koulutustarpeet on tärkeää huomioida suunnitelmassa, jotta tietotekniikkaa osataan hyödyntää, siten kuin uudet toimintatavat vaativat. Vanhat toimintatavat koetaan usein aluksi helpommiksi ja turvallisiksi uuden sijasta. Jos ns. siirtymävaiheessa ei päästä eroon vanhoista tavoista, joita juuri yritetään uudistaa, voi se pahimmillaan johtaa kehityshankkeen kariutumiseen tai siihen, että ei tavoiteta hankkeelle tavoiteltuja liiketoiminnan etuja. Tehokkuutta ei saada aikaan sillä, että vanhat toimintatavat yhdistetään uusiin menetelmiin. Tehokkainta olisi siirtyä vanhasta uuteen mahdollisimman nopeasti ja välttää toimintatapojen yhteiskäyttöä. Epäonnistumisia voidaan ehkäistä selkeällä suunnitelmalla ja sen noudattamisella

sekä henkilöstön motivoimisella uuden järjestelmän/toimintatapojen käyttöön ja sen mukana tuomiin etuihin liiketoiminnalle ja työn hoitamiselle. Näin voidaan varmistaa, että tietotekniikka mahdollistaa uuden ja kehittyneemmän toimintatavan yrityksessä. (http://ktm.fi/puheet johdon puheet, arkisto, 2004, tammikuu, avauspuheenvuoro TIME-seminaarikiertueella)

# **KOULUTUS, KOHDERYHMÄ JA OSAAMINEN**

Kurssin kohderyhmä koostui yrityksemme varaosamyyjistä usealta eri toimipisteeltä. Tavoitteena oli parantaa varaosamyyjien tietotekniikan perustaitoja sekä edistää tietotekniikan käyttöä myynnin apuvälineenä. Kurssilla käytiin läpi useita eri osa-alueita perustietotekniikasta sekä yrityksen omista järjestelmistä. Koulutukseen osallistuvien osaamisen taso vaihteli hyvin paljon. Perustietotekniikan suhteen kurssilaisten osaamisen taso vaihteli enemmän kuin yrityksen ohjelmistojen suhteen. Koulutettavassa ryhmässä osa oppilaista oli sellaisia jotka käyttävät tietokonetta aktiivisesti myös vapaa-ajallaan, kun taas osalle perustoiminnotkaan eivät olleet tuttuja. Tämä näkyi selvästi koulutettavia aiheita läpikäytäessä ja tähän osasin varautua tekemällä ylimääräisiä tehtäviä harjaantuneimmille. Yritysten omia ohjelmistoja läpikäytäessä suuri osa asioista tuli uutena kaikille, joten osaamisen taso oli melko tasaista, myös koulutus eteni tällöin sujuvammin.

#### **Oppimiskäsitys**

Oppimiskäsitykseni perustuu kognitiivis-konstruktivistiseen oppimiskäsitykseen jossa oppija ei ole ainoastaan tietoa passiivisesti vastaanottava oppija, vaan myös vastaanotettavan tiedon aktiivinen käsittelijä. Kognitiivis-konstruktivistinen oppimiskäsitys toteutui opetuksessani kun oppilaat/kurssilaiset joutuivat itsenäisesti tulkitsemaan ja ratkomaan antamiani tehtäviä aikaisemmin opitun perusteella. Tehtävien ratkaiseminen vaatii oppijan omaa ajattelua ja kekseliäisyyttä. Lisäksi oppijan on osattava soveltaa aikaisemmin opittua tietoa tehtävien ratkaisemiseksi. Koulutuksessa pyrin siihen, että kurssilaiset joutuisivat tekemään mahdollisimman paljon töitä käytännössä. Näin opetettava asia tulee varmasti paremmin omaksutuksi ja siitä jää parempia muistikuvia oman muistin tueksi tulevaisuutta varten. Oppiminen myös rakentuu pala palalta jo aiemmin opitun päälle. Oppija hyödyntää entisiä kokemuksiaan tietotekniikasta oppiessaan uutta.

#### **Koulutuksen laajuus ja sisältö**

Kurssin laajuus oli 16 tuntia, jotka pidettiin kahdessa 8 tunnin jaksossa. Osa kurssilla pidetyistä aiheista tuli suoraan kurssilaisilta kyselyiden kautta ja osa taas yrityksen johdolta sekä itseltäni. Itselläni oli kohtalaisen hyvä tuntuma oman työni kautta siitä mitä aiheita koulutukseen tulisi ottaa mukaan. Kurssilla käytiin läpi olemassa olevia ja uusia myyntiä tukevia ohjelmistoja, kerrattiin niiden ominaisuuksia ja käyttömahdollisuuksia. Lisäksi käytiin läpi lähitulevaisuudessa käyttöön tulevia uusia ohjelmistoja ja niiden pääominaisuuksia ja käyttömahdollisuuksia. Kurssilla käsiteltäviä asioita oli sen verran paljon kahdelle päivälle, että osaan niihin ehdittiin tutustua vain pintapuolisesti. Kurssin tavoite oli kehittää perustietotekniikan taitoja ja perehdyttää käyttäjiä syvällisemmin olemassa oleviin ohjelmistoihin sekä tehdä katsauksia tulevaisuudessa käyttöön tuleviin ohjelmistoihin.

#### **Koulutuksen eteneminen ja aiheet:**

#### **1.päivä**

Varaosamaailman verkkokaupan läpikäynti(Extranet). Uuteen AD-tuotteeseen tutustuminen. Windows XP-perusteet. Kamreeriin liittyvät kysymykset ja lopuksi aloitettiin Excelin sekä Wordin perusteita.

#### **2.päivä**

Excel ja Word tehtävien tekemistä itsenäisesti. Uuteen Maestro ohjelmistoon tutustuminen. Kertyneiden kysymysten läpikäynti ja kurssin lopetus.

#### **POHDINTAA KOULUTUKSESTA JA OPPIMATERIAALISTA**

Koulutuksen aihekartoituksen jälkeen alkoi oppimateriaalin suunnittelu. Oppimateriaalia tietotekniikan aiheisiin oli ja on paljon tarjolla. Ongelma kirjamateriaaleissa on se, että ne ovat monesti varsin hankalia tulkita ja tarjolla on yleensä liikaa yksityiskohtaista tietoa tai tieto ei ole enää ajan tasalla. Kurssin tarkoituksena oli käydä läpi tietotekniikan perusteita ja mielestäni tarjolla ei ollut kunnon materiaalia juuri sille tasolle, jolla aioin koulutuksen toteuttaa. Lisäksi suurin osa läpikäytävistä aiheista oli sellaisia, joihin ei ole saatavissa koulutusmateriaalia, ainoastaan tiettyjen osa-alueiden suppeita ohjeita. Tästä johtuen päätinkin tehdä oppimateriaalin itse jolloin sen pystyi helpommin rakentamaan juuri niille vaatimuksille joita koulutukselle oli asetettu. Tuotin oppimateriaalin jokaiseen aiheeseen siitä lähtökohdasta, että se toimisi opetustilanteessa oppimisen tukena ja jälkeenpäin muistin tukena.

Tässä tapauksessa saatujen palautteiden perusteella oppimateriaali palveli hyvin tarkoitustaan. Jos koulutus olisi toteutettu osaamiseltaan tasavertaisemmalle ryhmällä, olisi oppimateriaali ja myös opetustavat olleet toisenlaiset. Se, että löytää oikeat koulutusmenetelmät kohderyhmälle, on tärkeää koulutuksen kannalta. Hankkeen koulutuksessa lähtökohtana oli koko ajan se, että oppijat pääsevät itse tekemään opetettavia asioita käytännössä. Ryhmätyöt ja niiden kautta oppiminen oli yksi vaihtoehto, mutta siinä oli mielestäni olemassa riski, että ryhmäjaot eivät onnistu ja joissain ryhmissä edetään liian nopeasti ryhmän heikoimman oppijan näkökulmasta tai opetuksen eteneminen ei noudata aikataulua. Sen vuoksi koulutus toteutettiin niin, että jokainen sai käyttöönsä oman koneen ja opettaja kävi itse opetettavia asioita samassa tahdissa videotykillä läpi. Tällöin oli myös helpompi edetä suunnitellun aikataulun mukaan. Opetusmenetelmän valinnan myötä oppimateriaalin määrää piti lisätä niin, että edistyneemmät saivat mennä omia menojaan ja muut etenivät viimeistään opettajan tahtiin. Esille tulleita ongelmia ratkottiin välillä yhdessä videotykin kankaan kautta ja välillä vieriopastuksella.

Koulutuksen päätyttyä koulutukseen osallistuneet täyttivät palautelapun, jolla arvioin kurssin onnistumista. Arviointilomake koostui yhdestätoista kysymyksestä, sekä vapaakenttä palauteosiosta. Kysymyksillä pyrin kartoittamaan omaa pätevyyttäni, taitoani hallita opetettavia kokonaisuuksia sekä niiden eteenpäin viemistä loogisesti opetuksen edetessä. Lisäksi palautteessa pyydettiin arvioimaan koulutusmateriaalia, työskentelytapoja ja sitä kuinka koulutus kokonaisuudessaan onnistui. Lisäksi oppilaiden täytyi arvioida omaa aktiivisuuttaan ja sitä, kuinka hyvin he oppivat läpikäytyjä asioita. Palautteet olivat varsin hyviä ja niiden perusteella voi todeta, että koulutus oli onnistunut. Parannettavaa mielestäni olisi ollut osaamistason kartoituksen tekemisessä sekä kurssilaisten motivoinnissa, lisäksi joistain aiheista jouduttiin hyppäämään yli tiettyjä osioita, kun tekniikka ei toiminutkaan.

# **LÄHTEET**

http://www.tieke.fi/julkaisut/oppaat\_yrityksille/kuusi\_ensiaskelta\_tietotekniikan/2\_askel\_selvita/

http://www.tietoviikko.fi/pk\_docview.jsp?f\_id=998280

http://ktm.elinar.fi/ktm/puheet/puheet.nsf/9c2c97cd60c9efcdc225685600419487/3669db25ddab6 0e6c2256e28003d5bac?OpenDocument

## **KÄYNNISTÄ-VALIKKO**

Käynnistä-valikoita on kahta eri tyyppiä, on XP-valikko(vas.) ja perinteinen.

Voit muokata valikkojen ulkoasua ja toimivuutta käynnistä-valikon asetuksista.

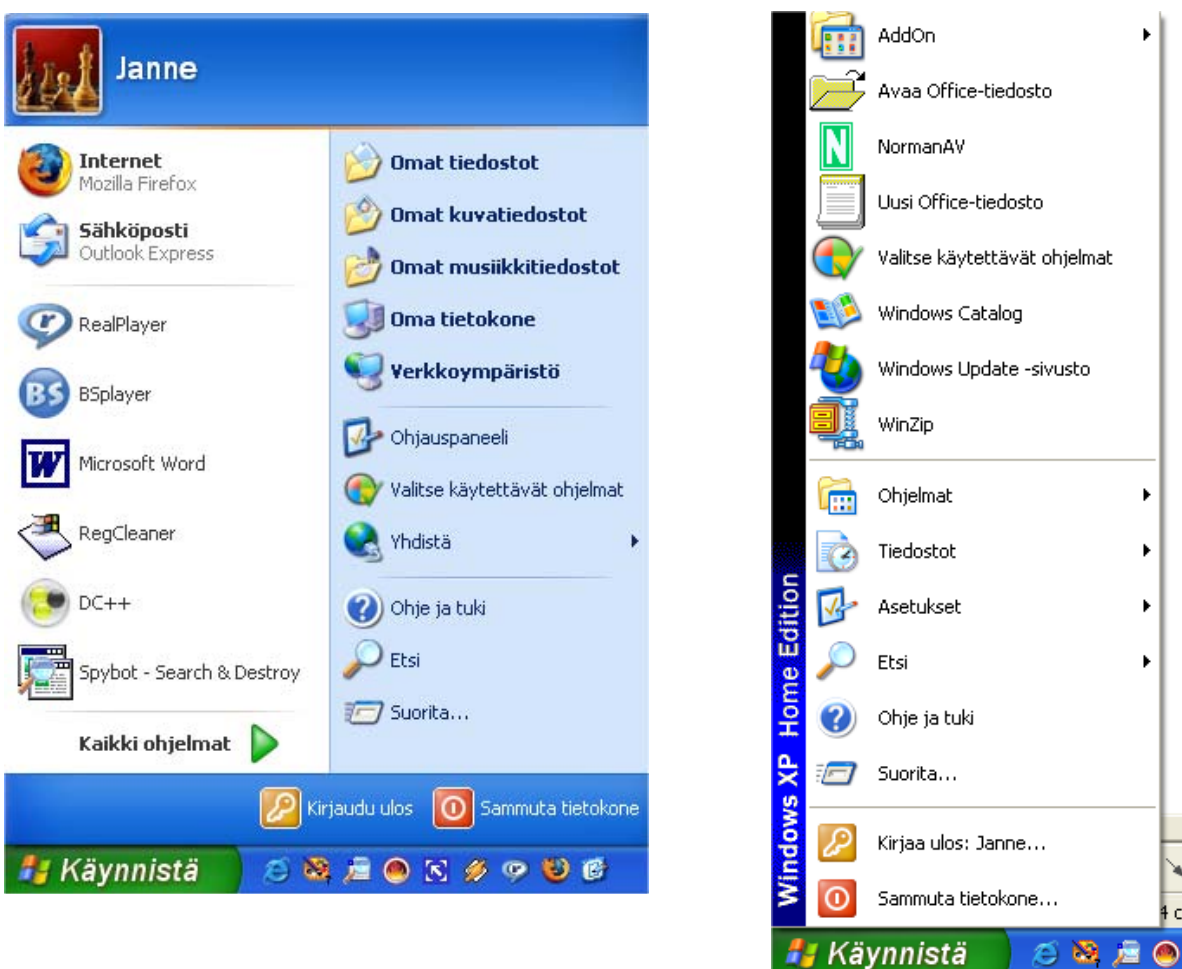

**Sammuta:** voit kirjautua ulos Windowsista, käynnistää tai sammuttaa tietokoneen

**Kirjaa ulos:** kirjaa ulos käyttäjän

**Suorita:** voit käynnistää monenlaisia windows sovelluksia. Esimerkki-komentoja winword, sol, notepad, wordpad jne.

#### **Tehtäviä:**

avaa wordpad suorita-toiminnon kautta. kirjoita asiakirjaan sana testi ja talleta se kiintolevylle.

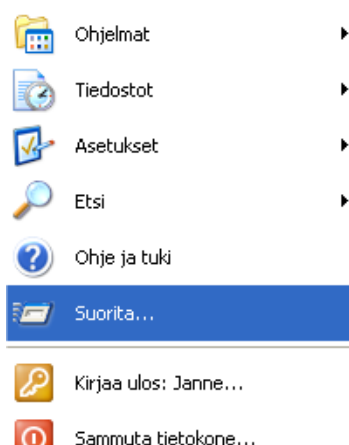

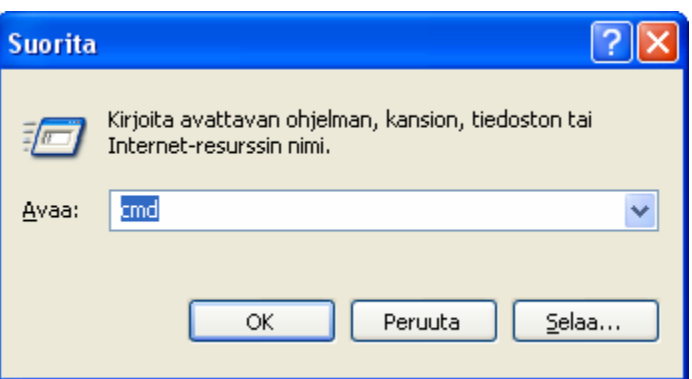

**Etsi:** on yleinen Windowsin toiminto jolla voit etsiä tiedostoja, kansioita, kuvakkeita, lähiverkon työasemia tai www-sivuja. **El Etsinnän tulos** 

Avustaia

#### **Tee esimerkkihakuja:**

Etsi viikon sisällä käsitellyt tiedostot Etsi kaikki Word-tiedostot koneelta Etsi kaikki tietokoneet verkosta joissa on nimessä janne.

Etsi viikon sisällä muokatut tiedostot, joissa on sisällössä sana testi(aiemmin luotu wordpad-tiedosto).

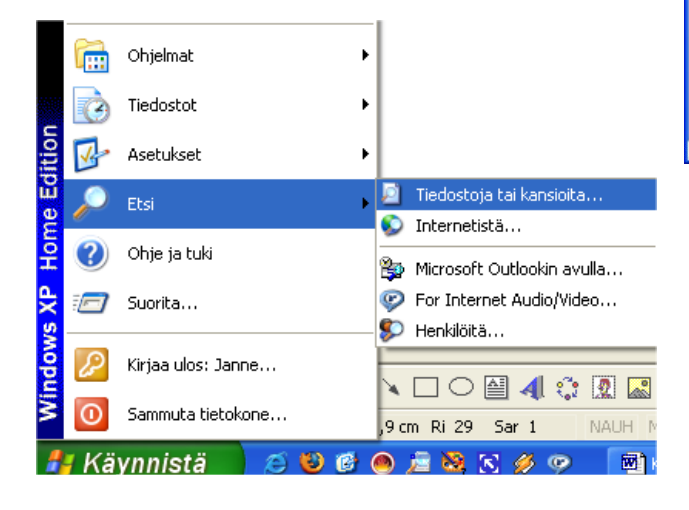

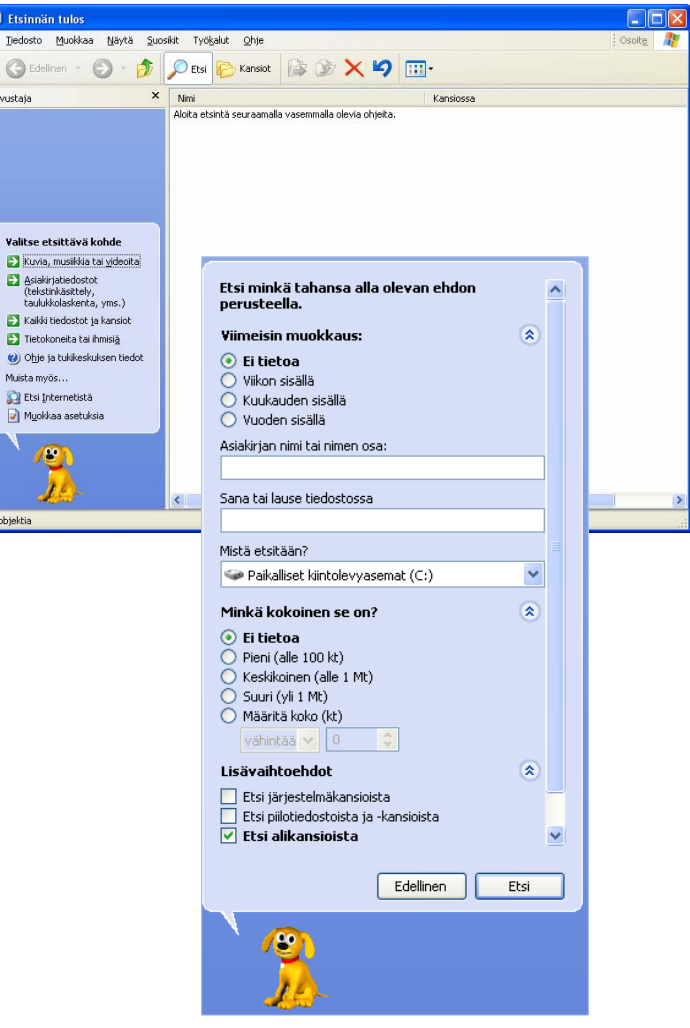

**Asetukset:** pitää sisällään ohjauspaneeli, verkkoyhteydet, tulostimet, tehtäväpalkki/käynnistä-valikko – toiminnot. Tehtäväpalkin avulla voit esimerkiksi lisätä ja poistaa käynnistä-valikon ohjelmia.

#### **Tehtäviä:**

- -Lisää sähköposti käynnistymään automaatti sesti Windowsin käynnistyksen yhteydessä
- Ota käyttöön pikakäynnistysvalikko
- Säädä hiiri mieleiseksesi ohjauspaneelista

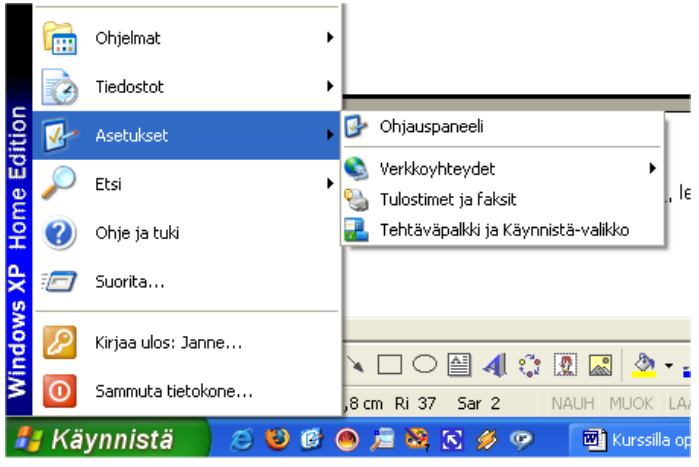

**Tiedostot:** näyttää viimeksi käynnissä olleet tiedostot. Voit avata ne myös tätä kautta.

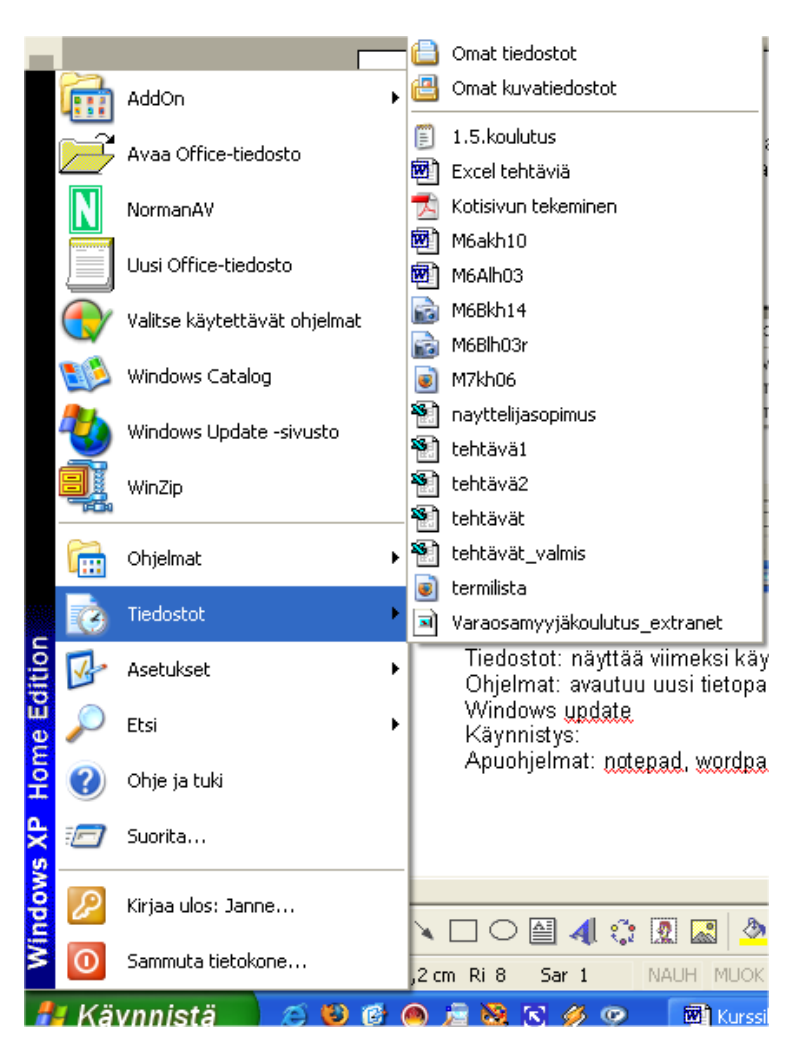

**Ohjelmat:** pitää oletuksena sisällään Windowsiin asennetut ohjelmat ja muut Windowsin perusvalikot kuten apuohjelmat ja käynnistys.

#### **Tehtäviä:**

Tutustu järjestelmän palauttamiseen, levyn eheytykseen apuohjelmien alta.

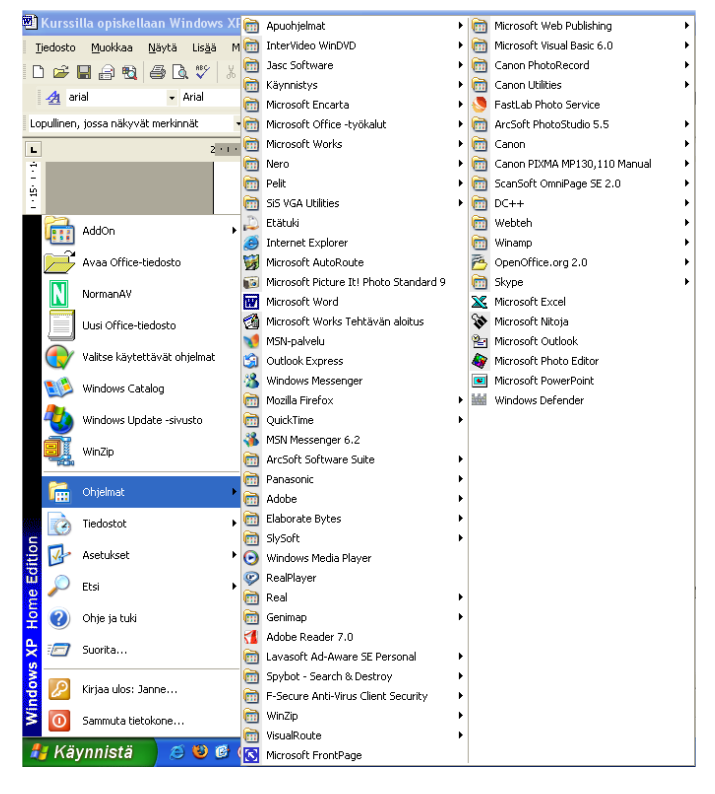

**Ohje ja tuki:** monipuolinen palvelu josta saat hyviä vinkkejä ja opastusta XP:n käyttöön

## **Tehtäviä:**

Hae esimerkiksi skannaus – sanalla ohjeita.

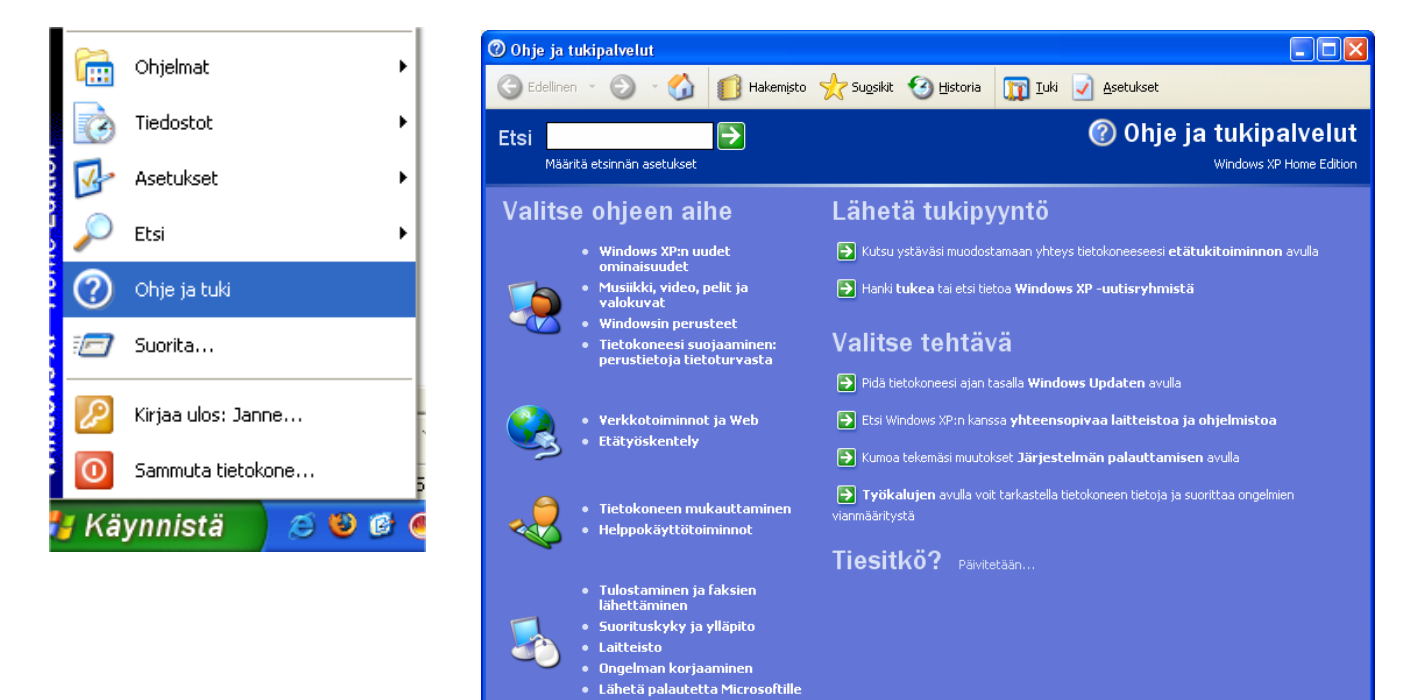

#### **WINDOWS XP:N TYÖPÖYTÄ**

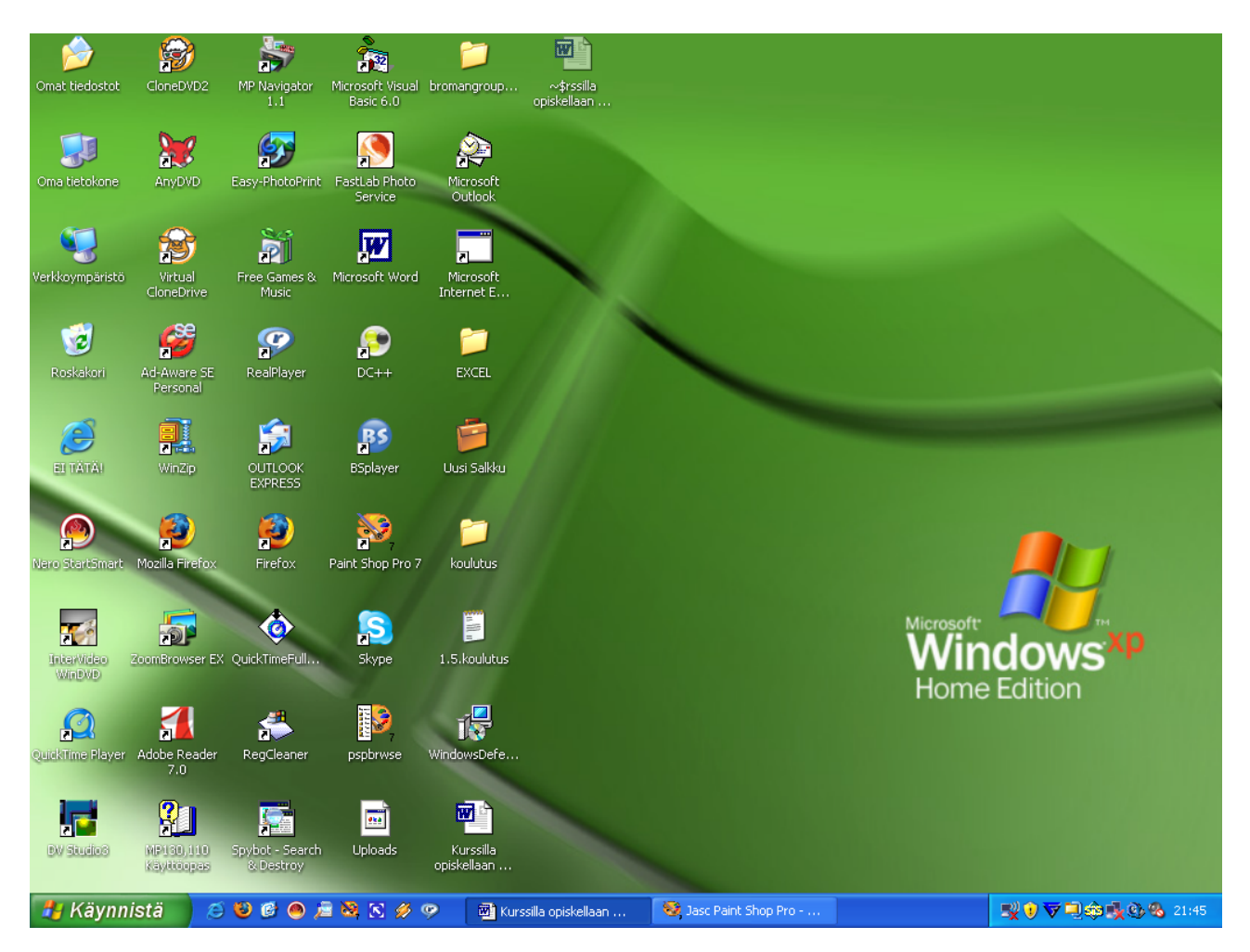

Kun windows on käynnistynyt, tulee ensimmäisenä näkyviin työpöytä. Työpöytä sisältää kuvakkeita käynnistyviin ohjelmiin sekä lisäksi alalaidassa(oletuksena) olevan tehtävä palkin jossa näkyvät käynnissä olevat ohjelmat ja määriteltyjen ohjelmien käynnistyskuvakkeet. Lisäksi tehtäväpalkissa vasemmalla on käynnistä-painike. Tästä painikkeesta voit avata kaikki työasemaan asennetut sovellukset, apuohjelmat, äänen ja kuvan toistoon tarkoitetut sovellukset jne.

**Työpöydän ominaisuudet:** kuvakkeiden järjestäminen, kansion luominen,

pikakuvakkeiden tekeminen

#### **Tehtäviä:**

Järjestä työpöydän kuvakkeet automaattisesti. Luo pikakuvake sähköpostille

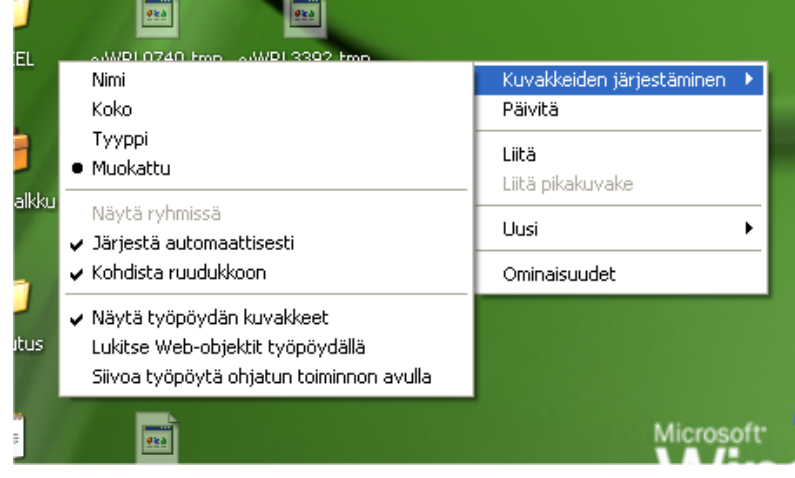

**Näytön ominaisuudet:** saa näkyviin painamalla hiiren oikeaa näppäintä työpöydän tyhjän kohdan päällä ja valitsemalla valikosta ominaisuudet. Ominaisuuksista voi muokata XP:n teemoja, ulkoasua, työpöydän taustaa jne.

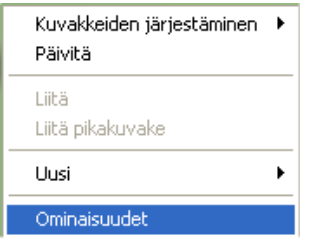

#### **Tehtäviä:**

- Muuta haluamasi taustakuva työpöydälle.
- Tarkasta ja muuta tarvittaessa näytön resoluu tio 1024X768 kokoon.
- Säädä näytönsäästäjälle vähintään 30 minuu tin viive ja tarkasta samalla, ettei tietokoneessa ole määritelty virransäästöaikoja.
- Testaa erilaisia teemoja ja ulkoasuja

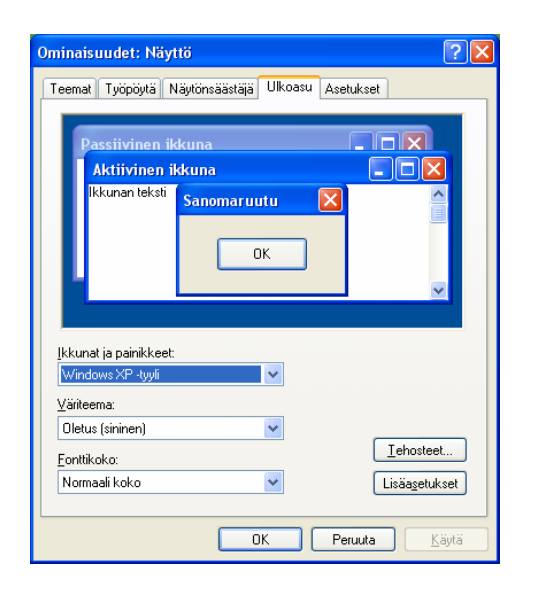

oikeaan laitaan

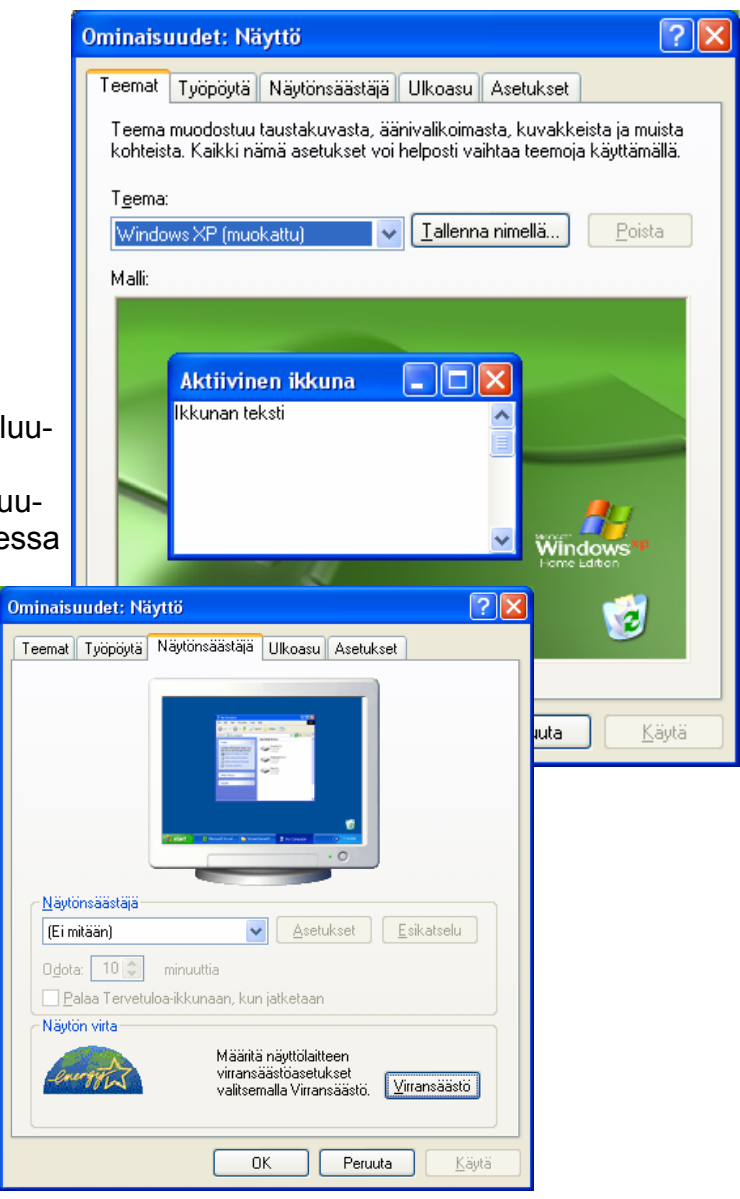

**Tehtäväpalkki** sisältää esimerkiksi käynnistä-painikkeen, pikakäynnistystyökalurivin, kuvakkeet käynnissä olevista ohjelmista, osoite työkalurivin, linkit työkalurivin, kielipalkin, ilmaisinalueen(kello, päivämäärä).

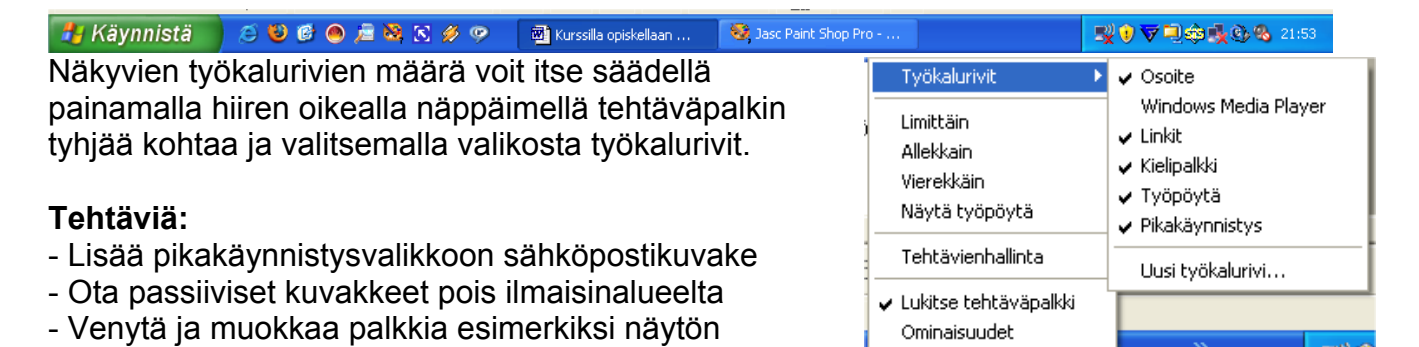

#### **Ikkunat ja niiden käsittely**

XP:n kaikki ikkunat toimivat työpöydän päällä. Ikkunoita on kahta tyyppiä: ohjelmistoikkunoita ja tiedostoikkunoita. Ohjelmaikkuna on ikkuna jossa jokin ohjelma toimii(kuva alla vasemmalla) ja tiedostoikkuna, jossa jokin tiedosto on ohjelmaikkunan

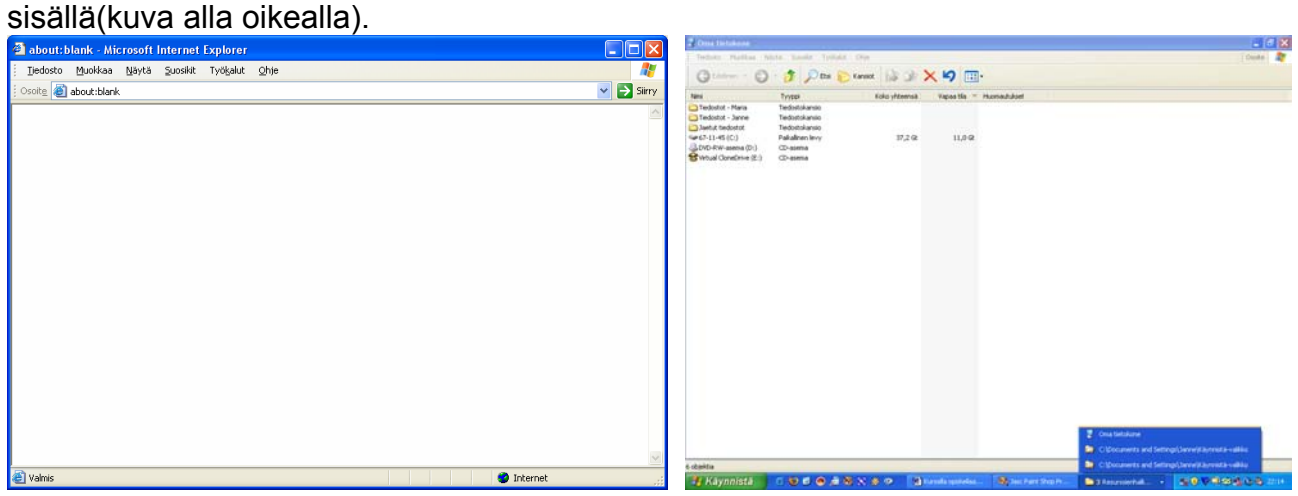

Voit tarvittaessa järjestellä avoinna olevia ikkunoita työpöydälle haluamasi mallin mukaan. Klikkaat hiiren oikealla alapalkin tyhjää kohtaa ja valitset aukeavasta valikosta esimerkiksi vierekkäin. Alempana kuva vierekkäin järjestellyistä neljästä ohjelmasta.

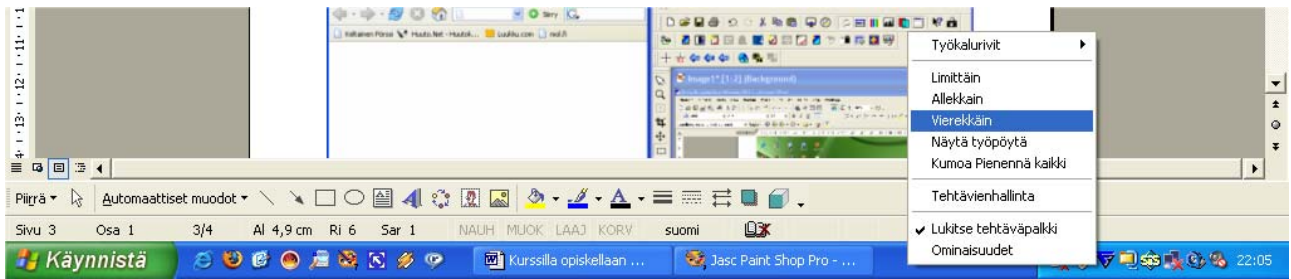

Voit valita vaihtoehtoina myös limittäin tai allekkain.

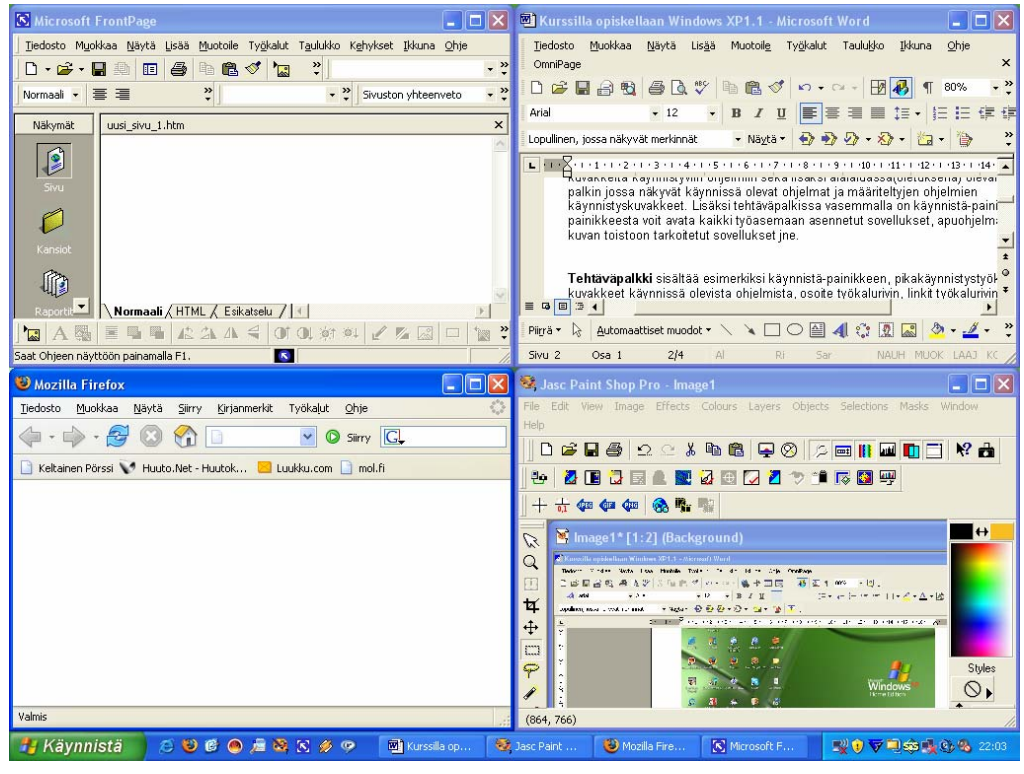

Kaikki avatut sovellukset käynnistyvät tehtäväpalkkiin. Jos tehtäväpalkissa ei ole tilaa, yhdistää XP saman ohjelman istunnot ryhmäksi(kuva alla).

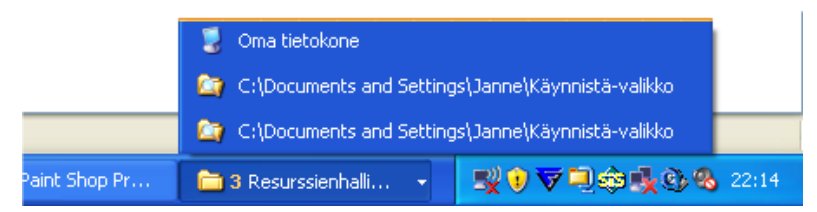

**Tehtävien hallinta:** selviytyminen jumista, avonaiset ohjelmat, sammutus, uloskirjaaminen, salasanan muuttaminen jne.

#### **Tehtäviä:**

Avaa laskin, wordpad ja notepad Avaa tehtävien hallinta(ctrl+atl+delete) Sammuta avaamasi ohjelmat

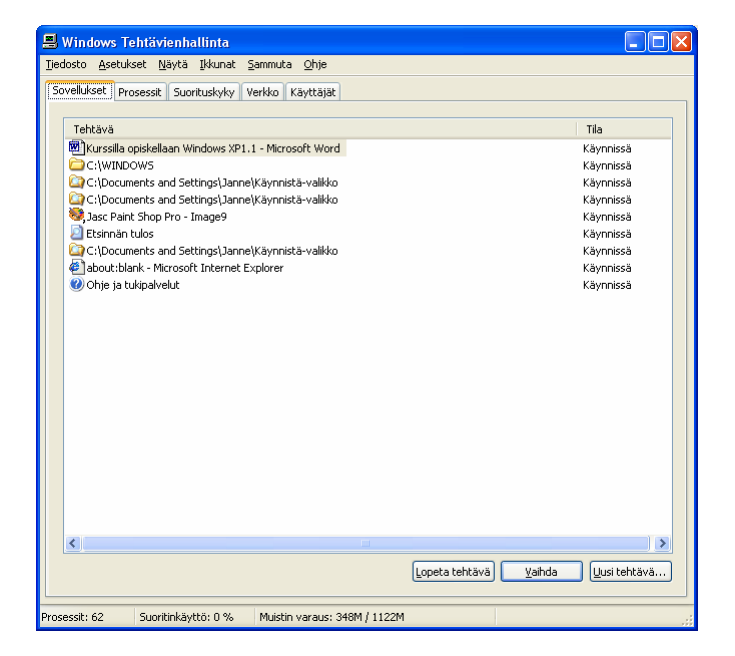

#### **TIEDOSTOJEN HALLINTA(resurssien hallinta ja oma tietokone)**

Resurssien hallinta ja Oma tietokone ovat perustyökaluja tiedostojen ja kansioiden käsittelyssä. Kummatkin tarjoavat pitkälle samanlaisen toiminnallisuuden, suurimpana erona on ainoastaan ulkoasu.

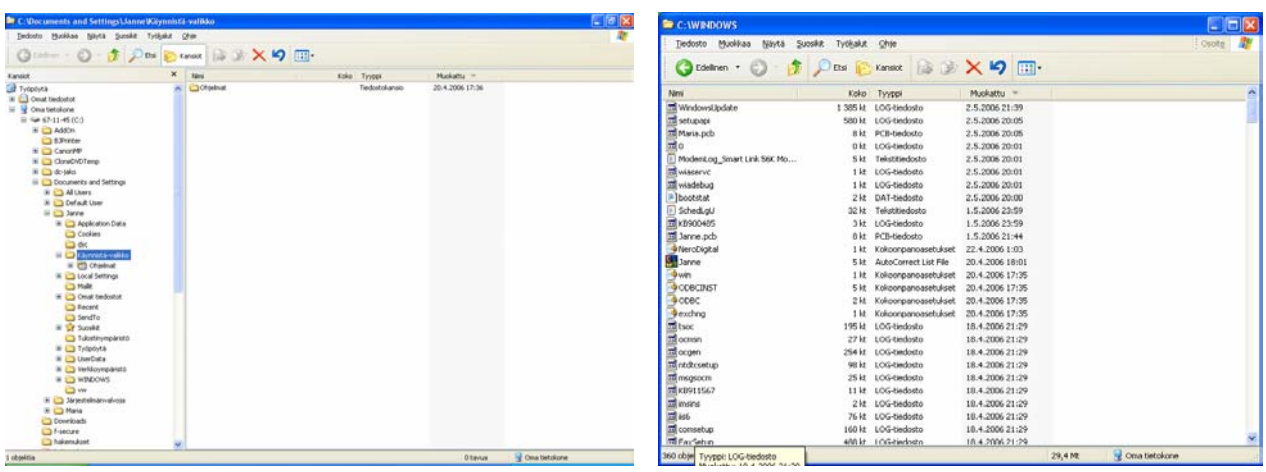

Resurssienhallinta/oma tietokone: asemat, kansiot, tiedostot, rakenne, valikot, kansion luominen, tiedostojen kopiointi, tiedostojen poisto ja palautus(roskakori), nimeäminen muut toiminnot.

#### **Tehtäviä:**

- Tee c: - aseman juureen kansio juuri.

- Avaa Wordpad ja kirjoita sisällöksi vähän tekstiä, talleta tekemäsi asiakirja file.rtf nimellä tekemääsi kansioon. Sulje wordpad.

- Mene tekemääsi kansioon ja kopioi tallentamastasi wordpad-tiedostosta leikepöydän avulla toinen tiedosto ja nimeä se file2.rtf muotoon.

- Tee uusi kansio juuri-kansion alle ja anna sille nimeksi alikansio.

- Kopio file2.rtf nyt alikansioon.

- Piilota alikansio

Ota kuvaruutukopio työpöydästäsi ja kopio se Paint-ohjelmaan(löytyy käynnistävalikko→ohielmat→apuohielmat takaa). Talleta kaappaamasi kuva etunimi-kansioon c: asemalle.

Tuhoa lopuksi alikansio ja sen sisältö sekä juuri-kansiosta file.rtf. Nyt pitäisi olla jäljellä vain juuri kansio.

#### **Vinkkejä tiedostojen hallintaan:**

SHIFT+HIIRI Voit valita useita rivejä kerralla

CTRL+HIIRI Voit valikoida rivejä sieltä täältä

CTRL+HOME Voit siirtyä aiheen alkuun

CTRL+FND Voit siirtyä aiheen loppuun

CTRL+A Voit valita ikkunan teksti kokonaisuudessaan

ALT+F4 Sulkee ohjelmaruudun

CTRL+F4 Sulkee tiedostoruudun

Win + F – etsi toiminto käynnistyy Win + D – tuo työpöydän esille Win  $+ R -$  tuo suorita-ruudun esille

# Varaosamyyjäkoulutus

Excel / Word

Haetaan tuotetiedot kamreerista asiakas-selauksien kautta. Valitaan tarvittavat kriteerit haulle ja hyväksytään F9:llä. Kun haku on valmis, valitse F5. Tämän jälkeen voit syöttää tiedostolle polun johon haluat sen tallentaa. Huom! tiedoston nimi ei voi olla kuin korkeintaan 8-merkkiä.

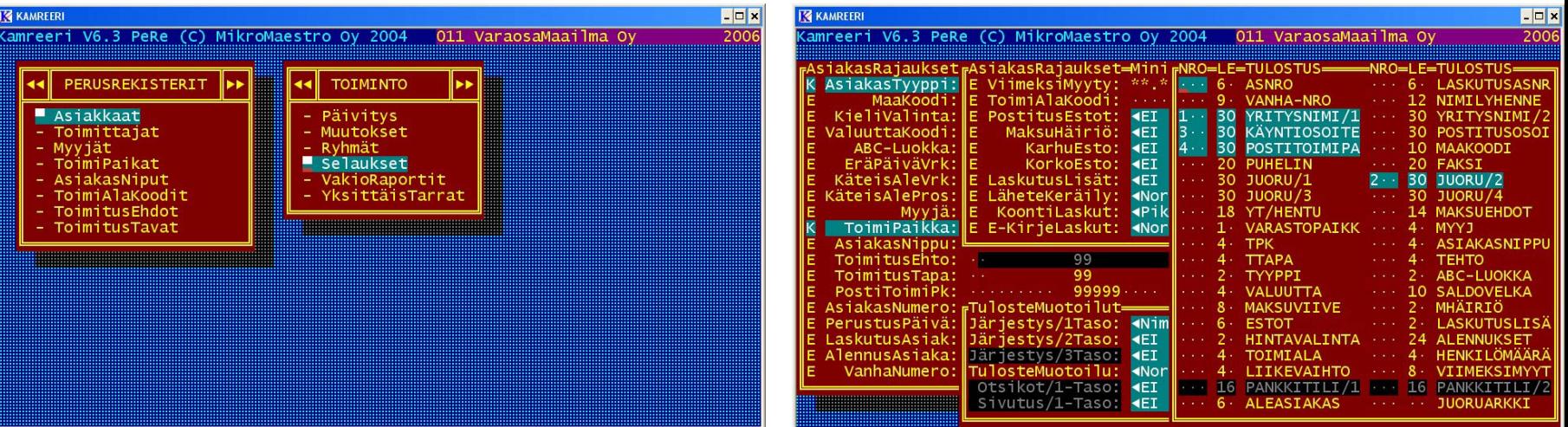

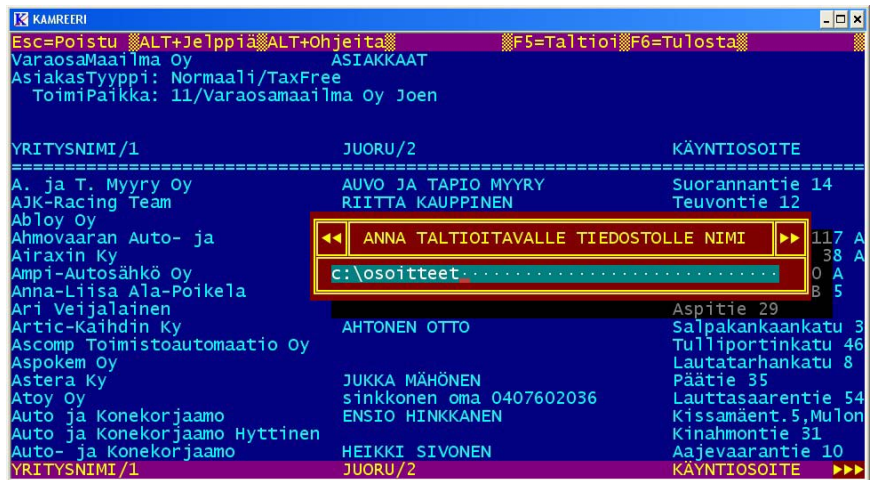

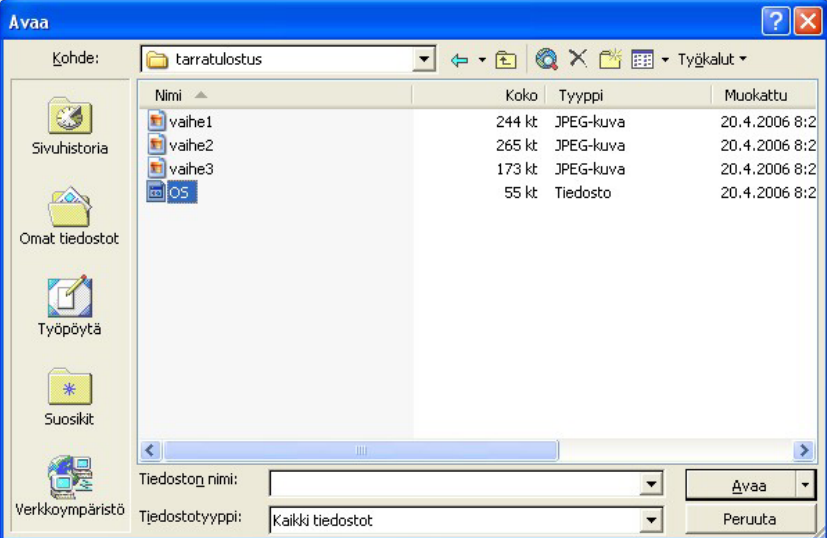

1. Valitse tiedosto-valikko ja avaa. hae polku johon tallensit tiedoston, avaa tiedosto avaa painikkeella. Avautuu ohjattu tuominen – toiminto.

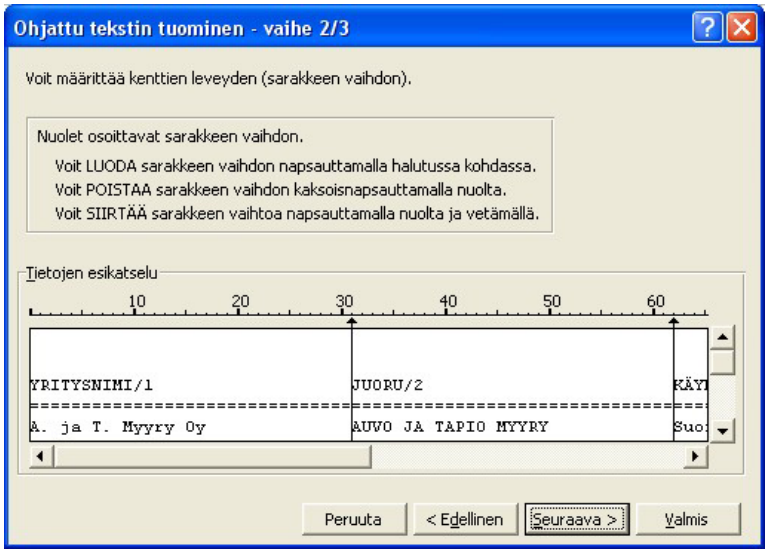

3. Luo sarakkeet taulukkoon. Klikki luo rajaviivan ja tuplaklikki poistaa. Valitse seuraava.

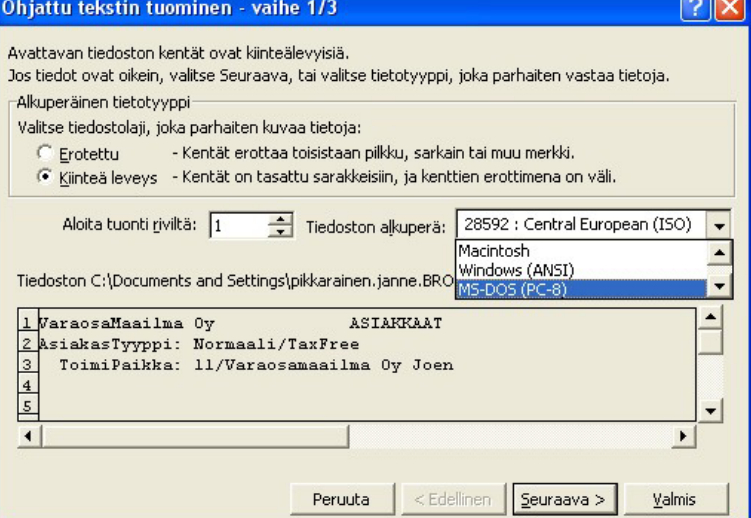

2. Tarkasta, että kiinteä leveys on valittuna. Valitse tiedoston alkuperäksi MS-DOS(PC-8), jotta skandinaaviset kirjaimet tulevat oikein. Valitse seuraava.

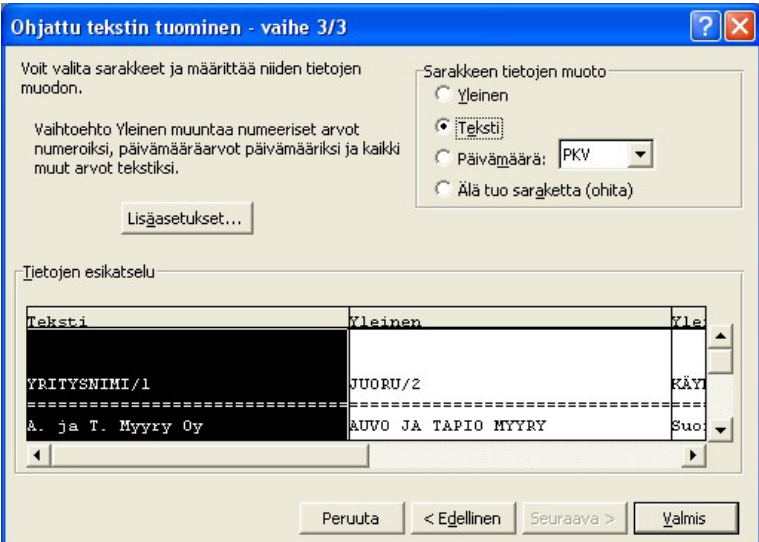

4. Lopuksi valitse jokainen sarake vuorollaan aktiiviseksi ja muuta status tekstiksi(valinta ylhäällä). Valitse valmis.

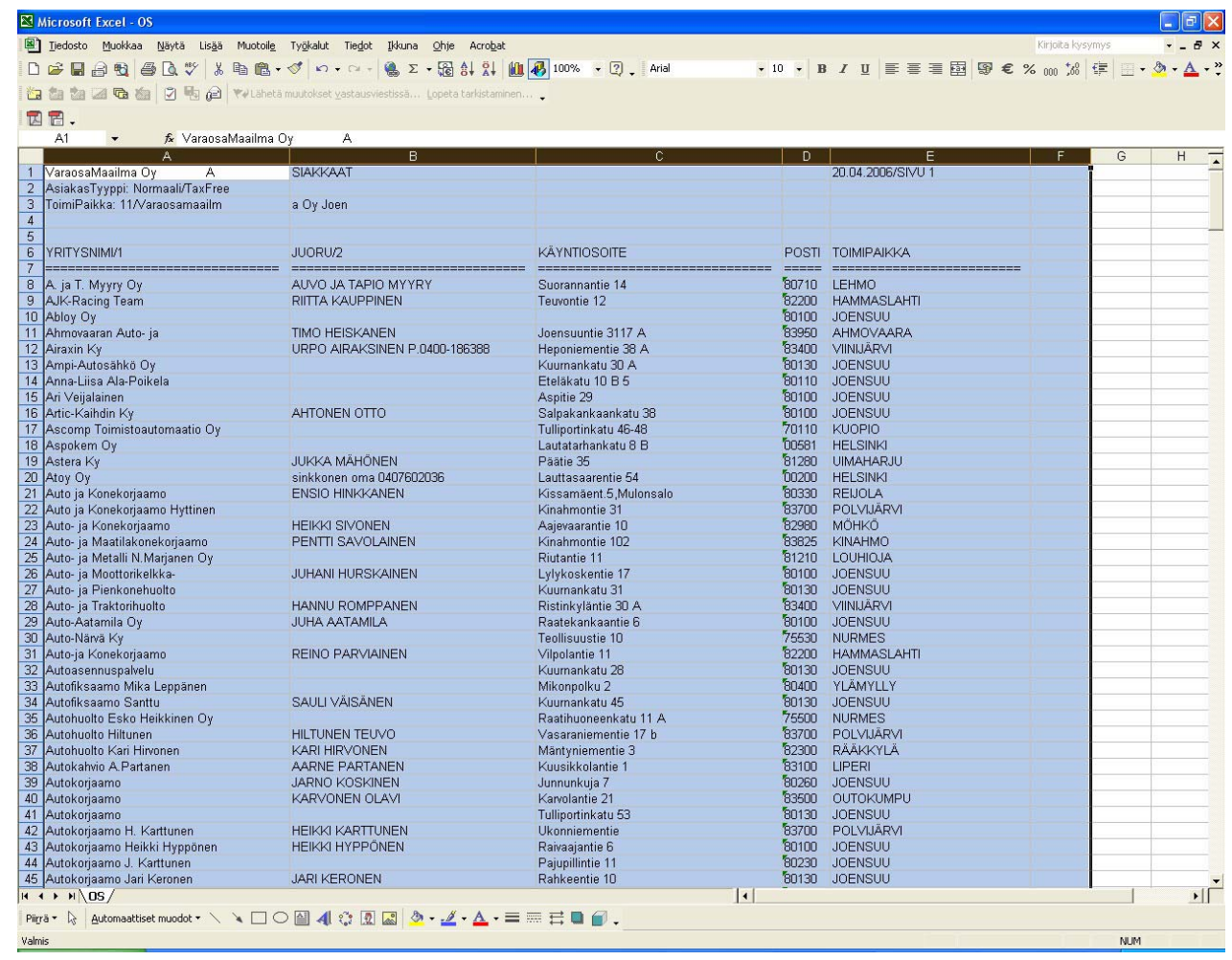

Valittuasi valmis, tuo excel luomasi ascii-tiedoston tiedot taulukkoon. Voit suurentaa tiedot optimaaliseen kokoon maalaamalla kaikki sarakkeet aktiivisiksi ja tuplaklikkaamalla sarakeväliä. Tallenna työ lopuksi haluamaasi paikkaan.

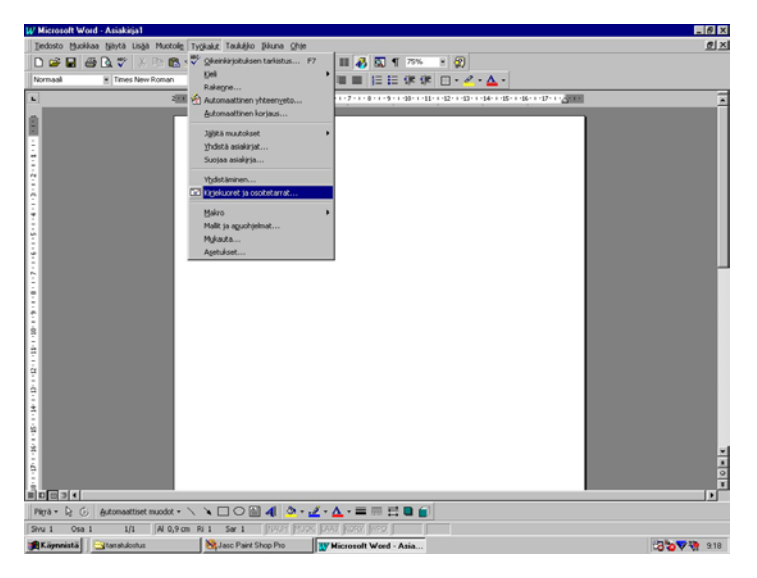

1. Avaa Word. Aloitetaan osoitetarrojen muodostus valitsemalla **työkalut**-valikko ja sieltä **kirjekuoret ja osoitetarrat…**

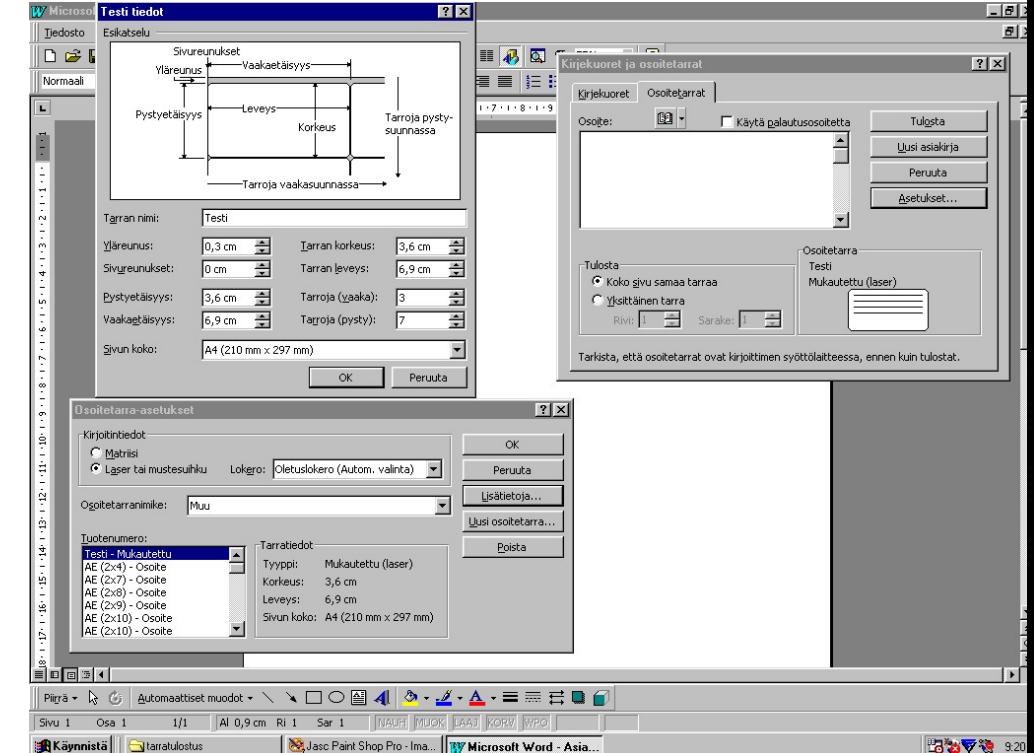

2. Kirjekuoret ja osoitetarrat näkymästä valitse **asetukset**. Avautuu osoitetarra asetukset jossa täytyy luoda pohja osoitetarroille. Valitse painike **uusi osoitetarra…**, avautuu muokkauspohja johon täytyy määrittää tulevien tarrojen sijaintiasetukset(ohessa kuvaruutukopio 7X3 tarrapohjan asetuksista A4-paperille). Nimeä vielä tekemäsi pohja tarran nimi – kenttään ja hyväksy OK:lla. Palaudut osoitetarra-asetuksiin josta valitse tuotenumero-sarakkeesta luomasi tarrapohja ja hyväksy OK:lla. Kirjekuoret ja osoitetarrat näkymässä valitse painike **uusi asiakirja.**

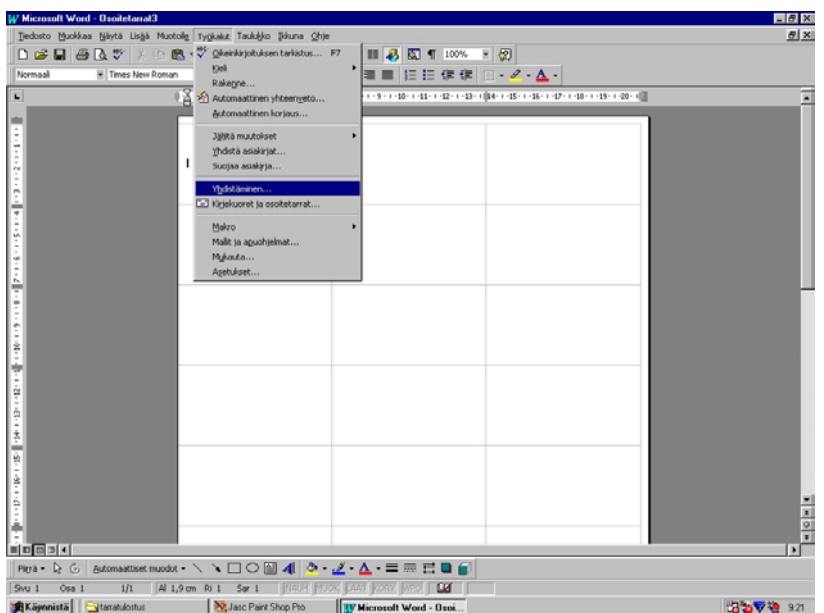

1. Word teki tarrapohjan asetuksien mukaisen taulukon. Aloita tietojen hakeminen valitsemalla työkalut-valikko ja sieltä yhdistäminen.

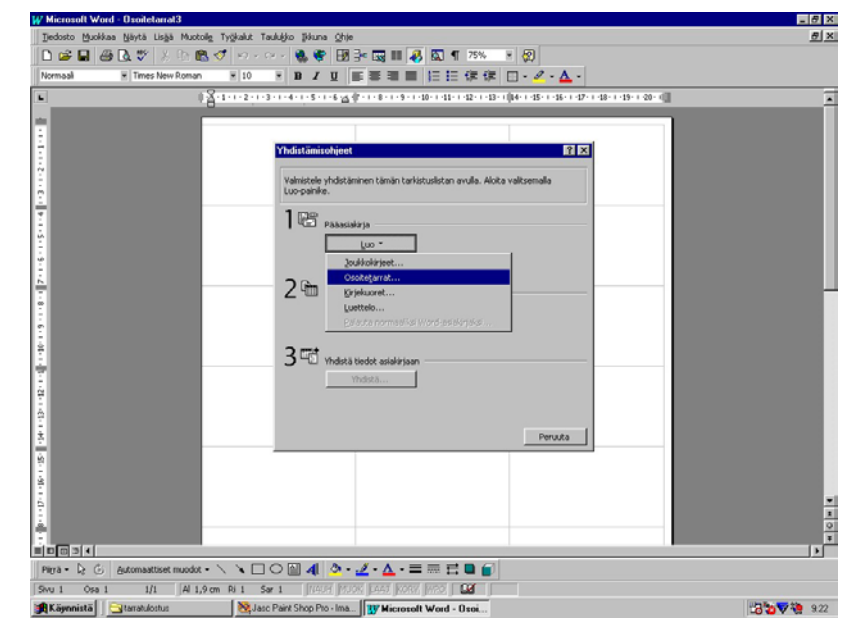

2. Aloita valitsemalla luo-painike ja sieltä osoitetarrat. Vastaa kysymykseen aktiivinen ikkuna koska pohja on jo luotu valmiiksi.

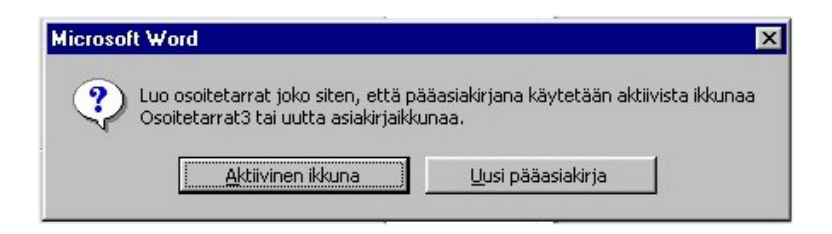

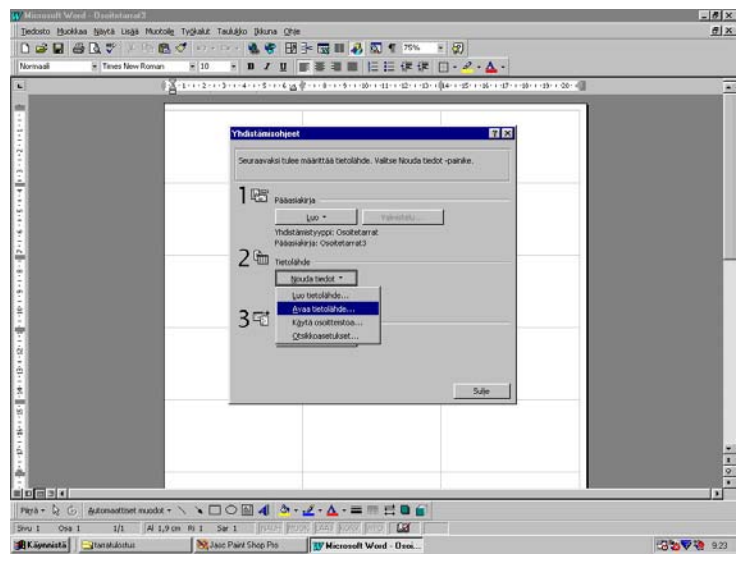

#### 1. Valitse seuraavaksi tietolähde, eli paina nouda tiedot painiketta

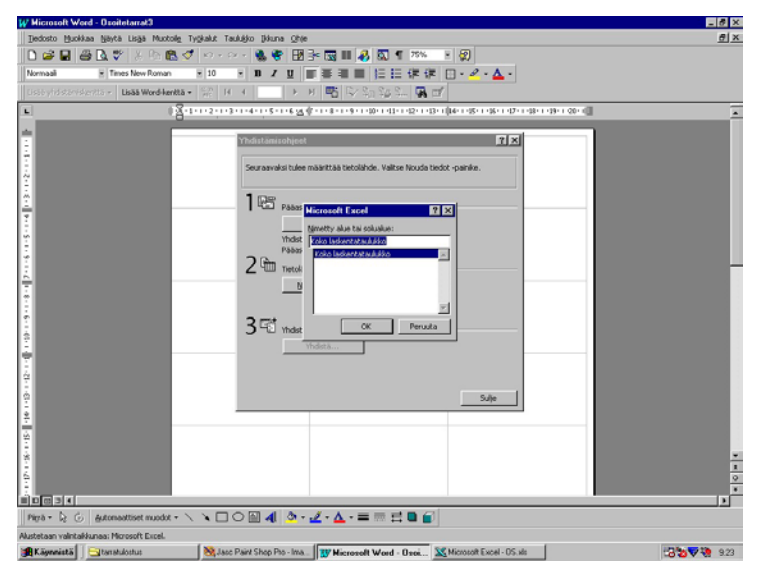

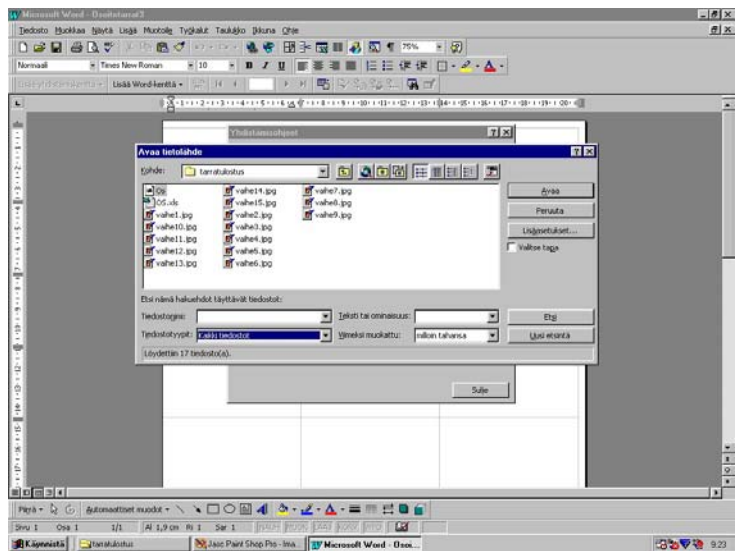

#### 2. Etsi tallentamasi excel-tiedosto ja valitse avaa.

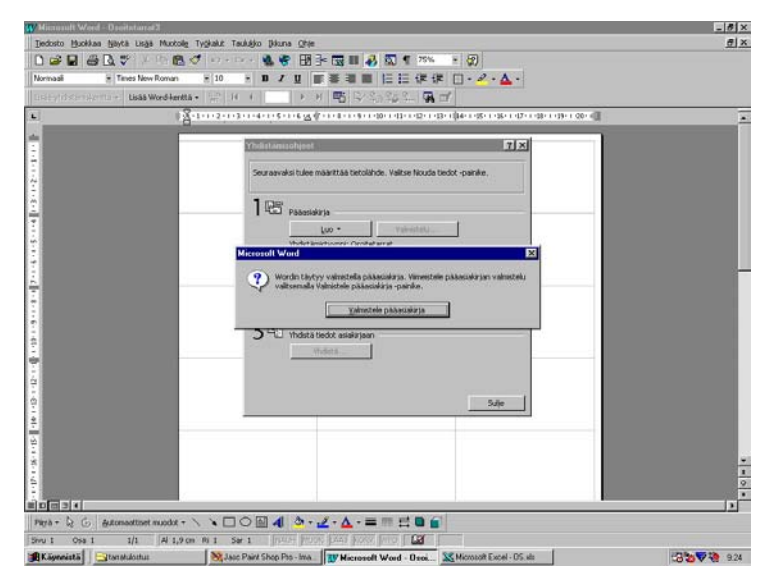

#### 3. Hyväksy tämä OK:lla. 4. Valmistele asiakirja painamalla valmistele pääasiakirja painiketta

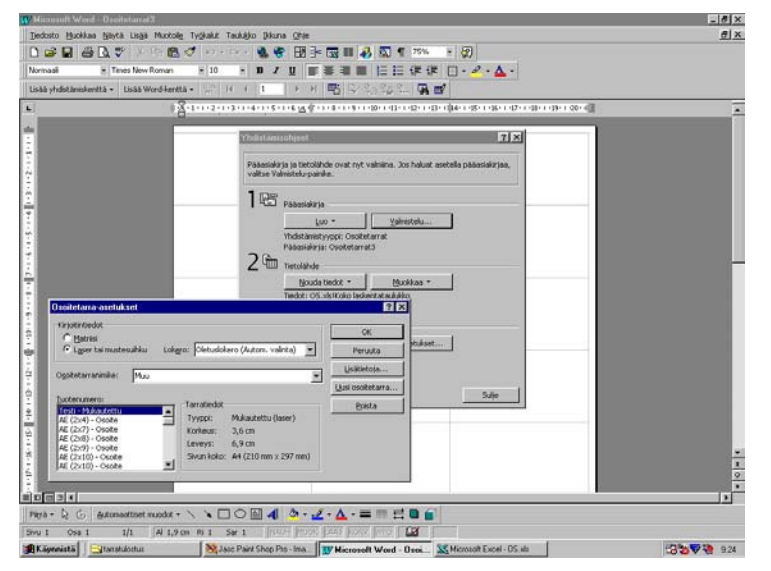

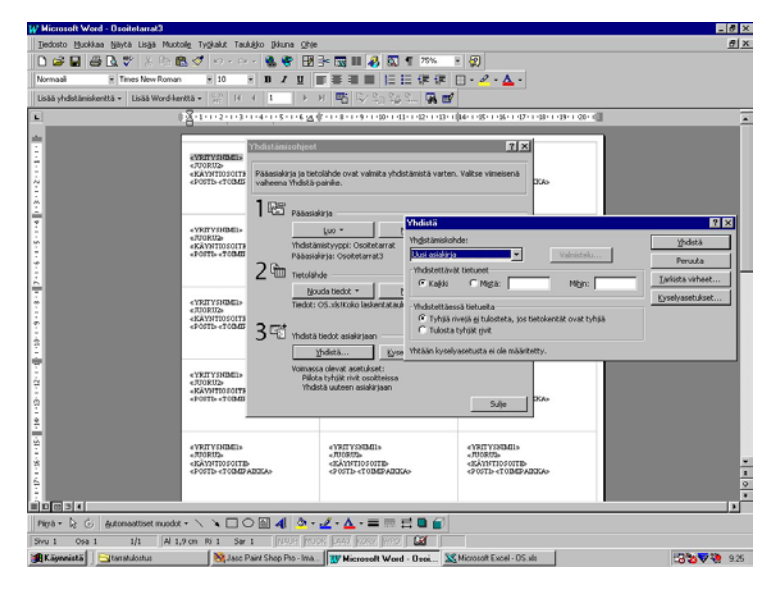

#### 3. Lopuksi valitse yhdistä-painike ja siitä aukeavasta näkymästä valitse yhdistä.

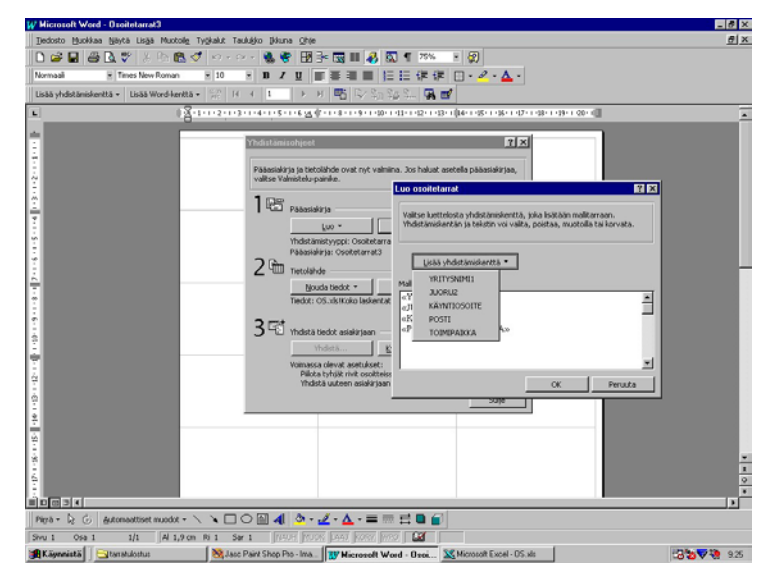

1. Valitse tästä aikaisemmin luotu tarra-asetuspohja 2. Lisää yhdistelmäkenttä painikkeen alta aukeaa lista tiedoista joita voidaan valita tarralle. Saat klikkaamalla lisättyä kenttiä mallitarra näkymään. Hyväksy lopuksi OK:lla.

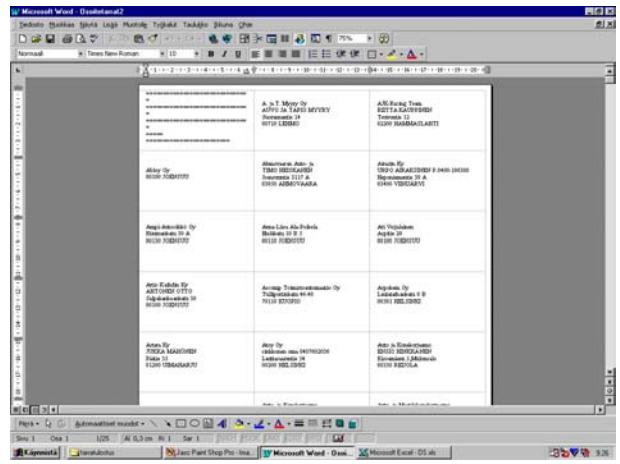

4. Loppunäkymä kun tiedot on haettu. Voit tulostaa taulukon aivan normaalista tiedosto-valikosta tulosta toiminnolla. Kannattaa tehdä testitulostus yhdellä